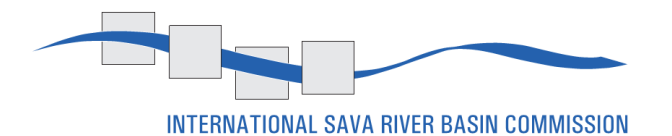

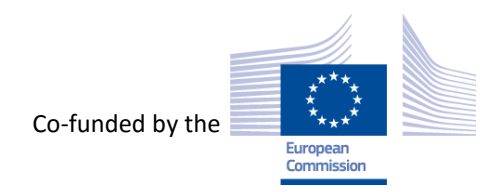

# FINAL REPORT

Project: *Support to the International Sava River Basin Commission in the development of the Sava Geographic Information System* Contract title: *C4 – Establishment of the SavaGIS core functionalities* Identification number: 3-14-16

- Create date: 16.10.2015
- Delivery date: 30.10.2015
- Update date:
- Document code: SavaGIS PM.FR

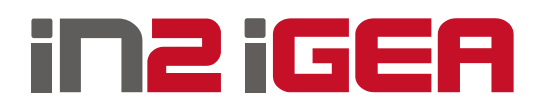

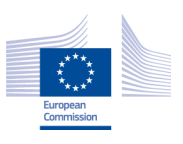

# <span id="page-1-0"></span>**TABLE OF CONTENTS**

# **Contents**

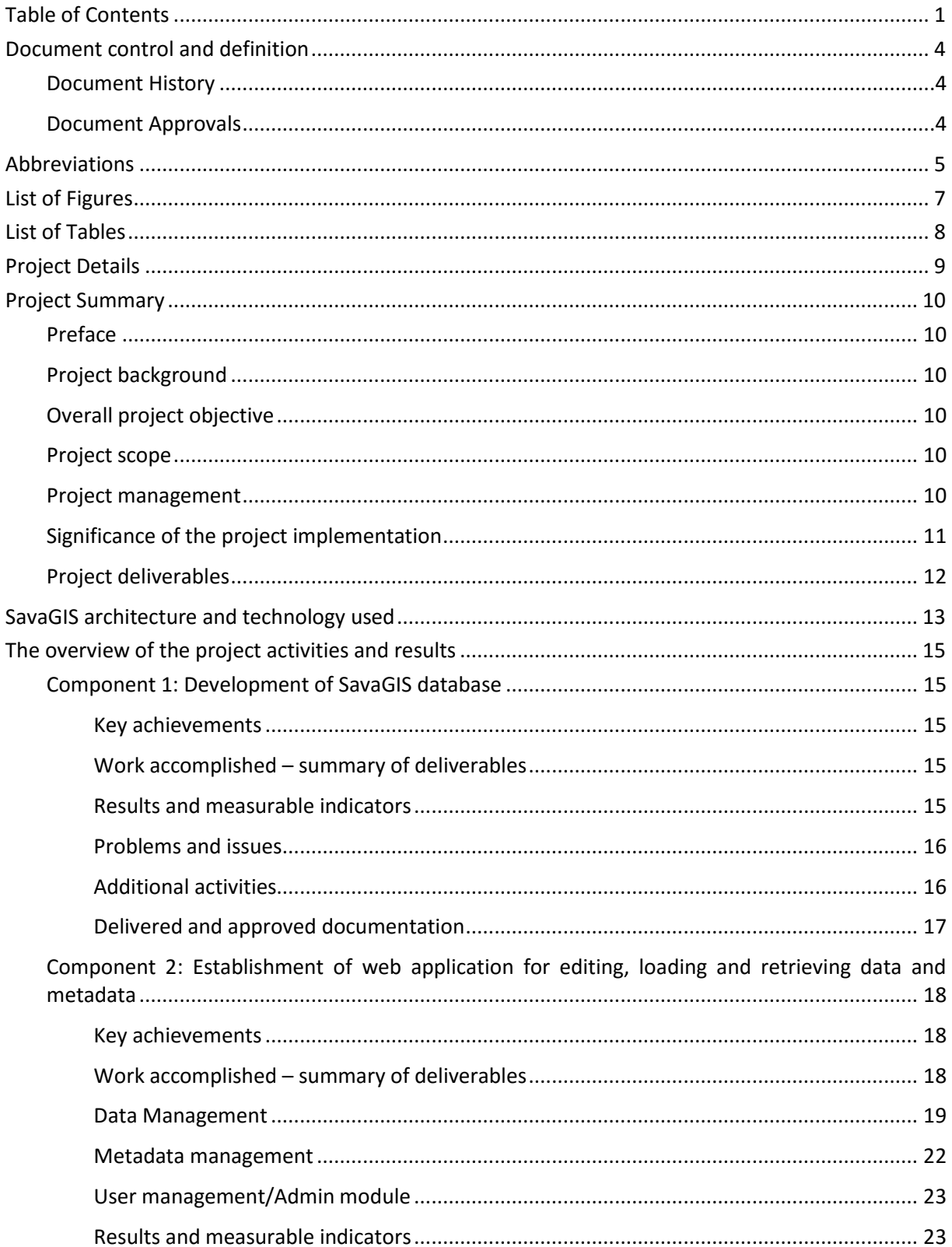

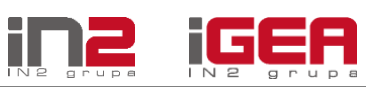

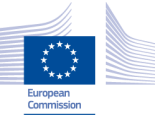

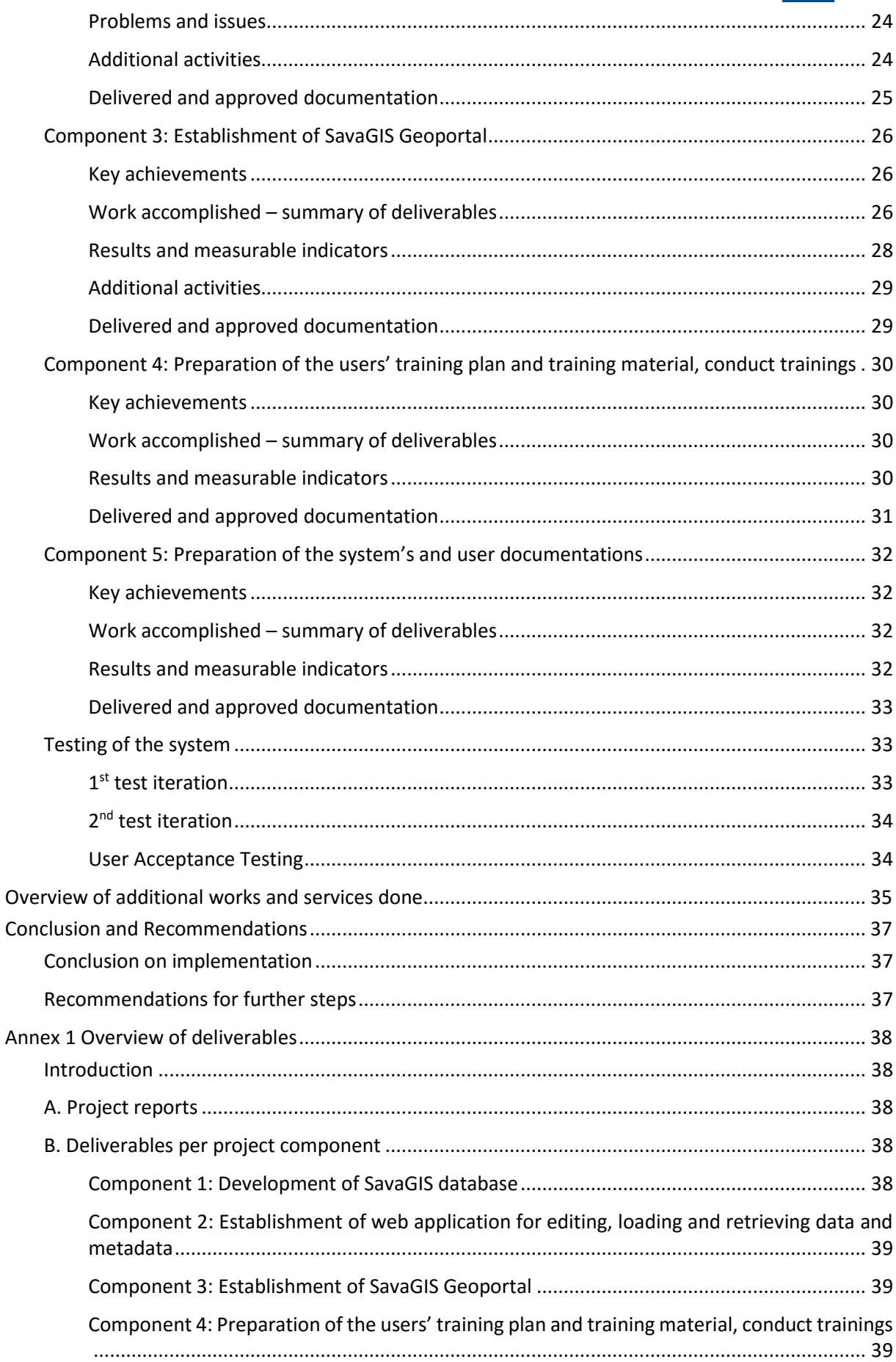

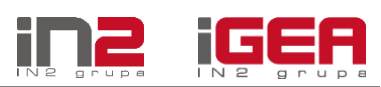

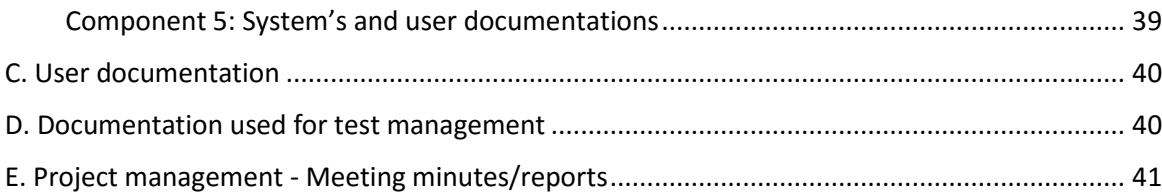

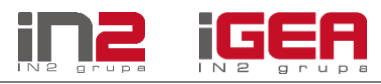

# <span id="page-4-0"></span>**DOCUMENT CONTROL AND DEFINITION**

# <span id="page-4-1"></span>**Document History**

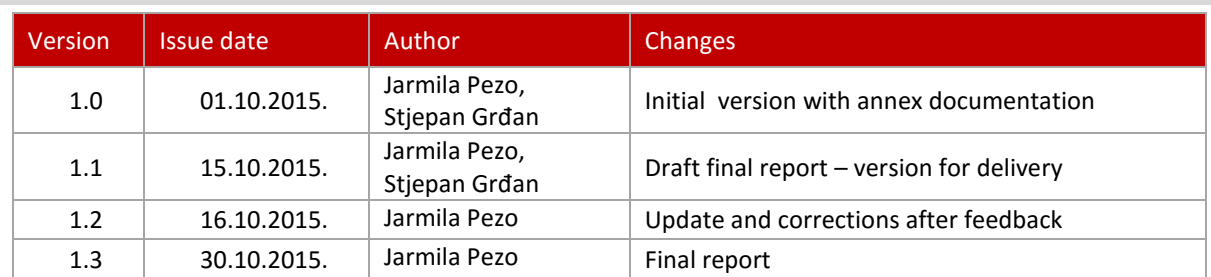

# <span id="page-4-2"></span>**Document Approvals**

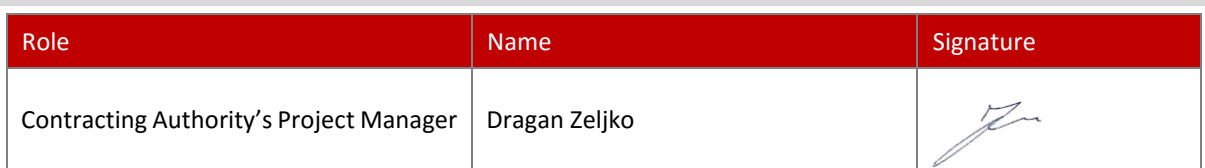

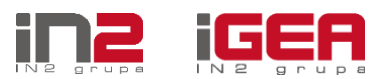

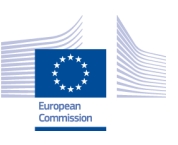

# <span id="page-5-0"></span>**ABBREVIATIONS**

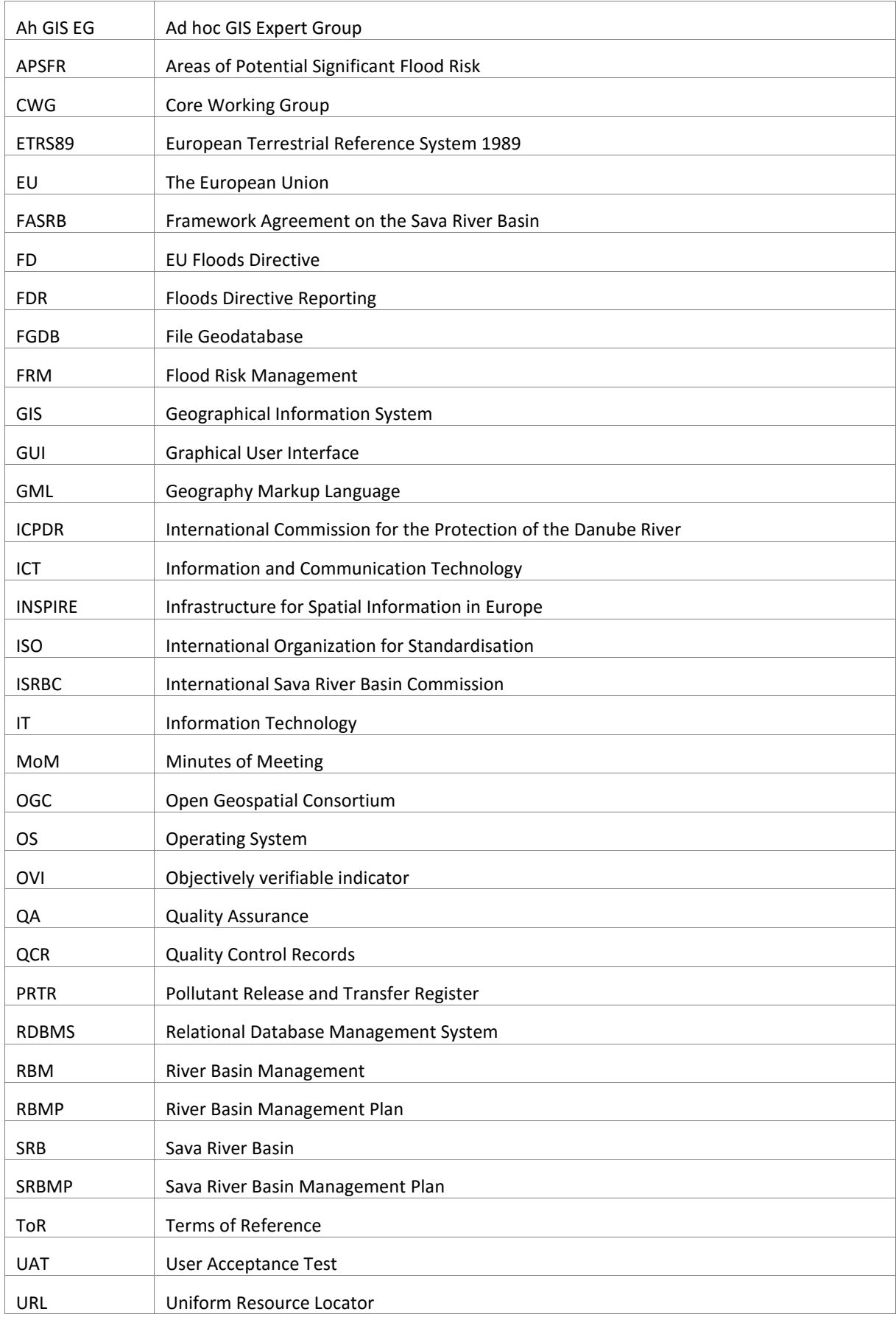

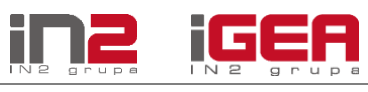

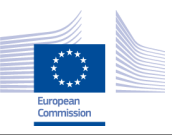

SavaGIS 3-14-16 – Final Report, Abbreviations

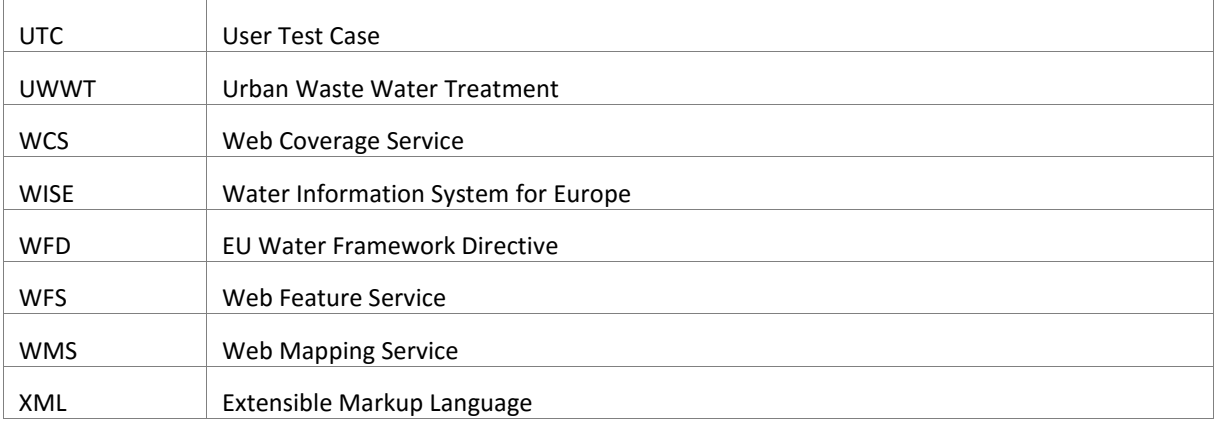

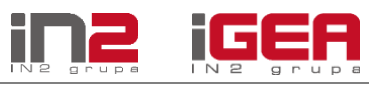

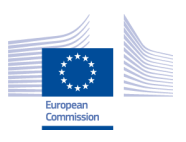

# <span id="page-7-0"></span>**LIST OF FIGURES**

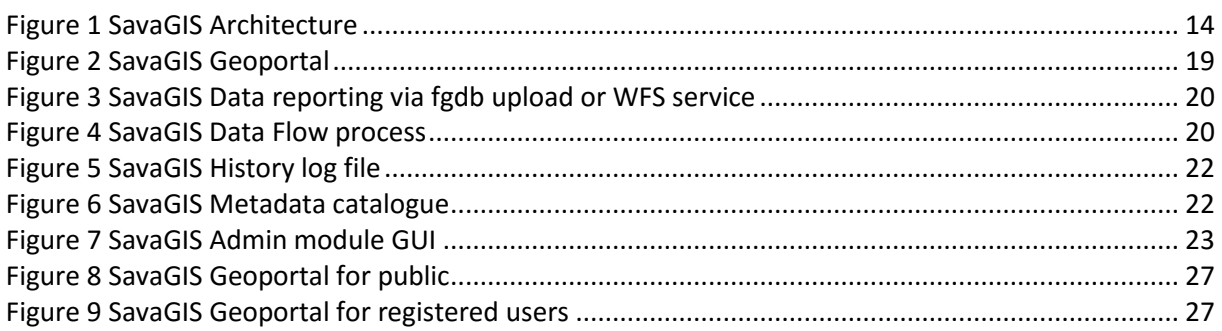

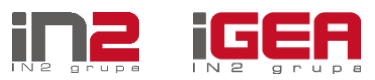

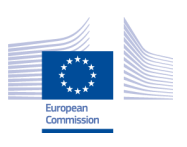

# <span id="page-8-0"></span>**LIST OF TABLES**

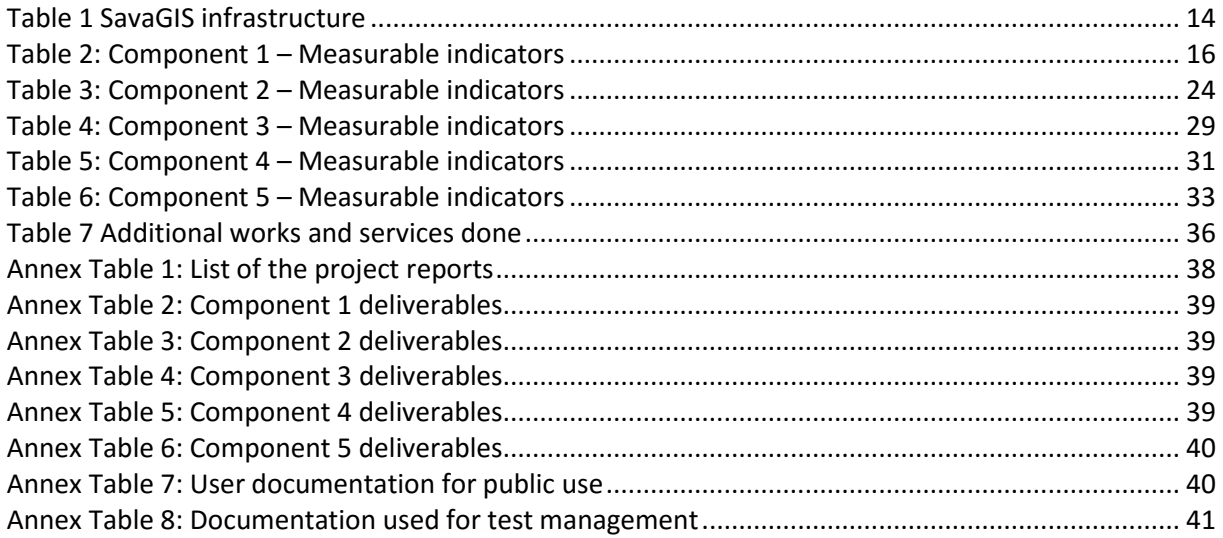

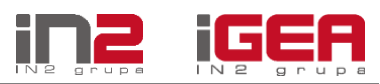

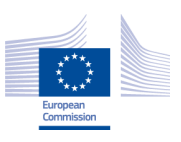

# <span id="page-9-0"></span>**PROJECT DETAILS**

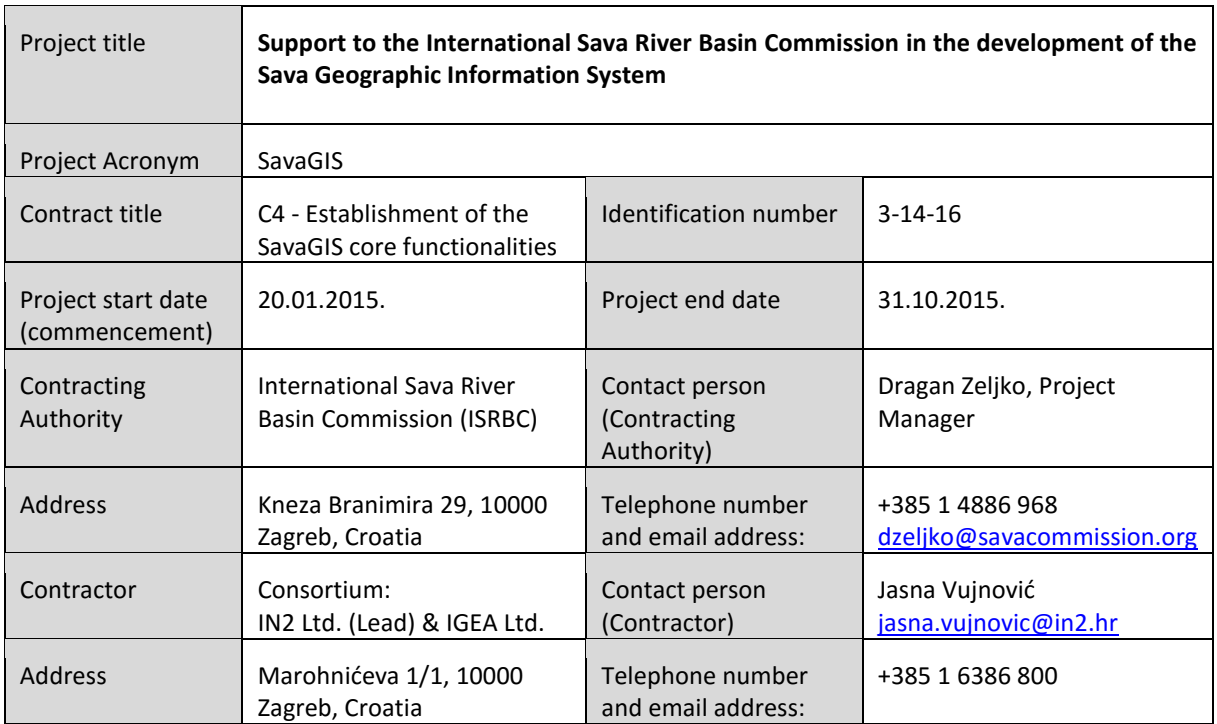

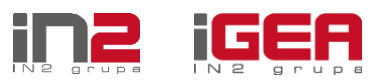

<span id="page-10-0"></span>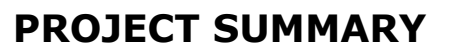

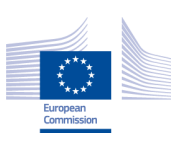

### <span id="page-10-1"></span>**Preface**

This Final report includes complete overview of the activities implemented during the project, summary of outputs, major problems encountered during the implementation, additional activities performed which were out of the initial project scope, recommendations for further work and project activities, as well as required technical and user documentation delivered as separate documents.

### <span id="page-10-2"></span>**Project background**

In order to establish seamless and platform independent SavaGIS, the ISRBC contracted the implementation of the project "Establishment of the SavaGIS core functionalities" (ID: 3-14-16) with the Consortium IN2 Ltd and IGEA Ltd. Duration of the project was from January to October 2015. The project implementation was co-funded by the European Commission.

The geographical area covered by the project is the Sava River Basin. The beneficiaries of the project results are the institutions from the countries which have been cooperating under the Framework Agreement on the Sava River Basin (FASRB), through the ISRBC: Bosnia and Herzegovina, Republic of Croatia, Republic of Serbia and Republic of Slovenia (Parties to the FASRB) and Montenegro (cooperating on the basis of the Memorandum of Understanding with the ISRBC).

SavaGIS supports above stated countries in further approximation to the EU environmental acquis in the field of water management and according to the EU Water Framework Directive (WFD) and related legislation.

# <span id="page-10-3"></span>**Overall project objective**

The overall objective of the project is to support establishment of SavaGIS as a common platform of the ISRBC community to enable sharing and disseminating of information and knowledge about protection of the water resources and water management activities in the Sava River Basin.

### <span id="page-10-4"></span>**Project scope**

The services and deliverables within the project scope were:

- Establishment (build, test, deploy and implement) of the SavaGIS database (Sava geodatabase);
- Establishment of the web-based application for data and metadata management: loading, updating, storing and retrieving;
- Establishment of the Sava Geoportal for searching, disseminating, processing and visualization information to the stakeholders and public;
- Knowledge transfer;
- System and user documentation.

### <span id="page-10-5"></span>**Project management**

Project management was carried out as follows:

• The Secretariat of ISRBC was tasked with the overall project management;

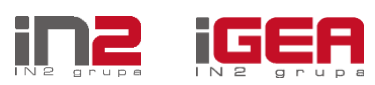

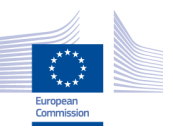

- Ad hoc GIS Expert Group (Ah GIS EG) acted as the project management group (PM) and was responsible for the coordination of the activities;
- Core Working Group (CWG), established by ISRBC and consisting of the representatives of beneficiary institutions from the Parties to contribute to the resolving of the specific issues during project implementation;
- Specific issues were discussed with ISRBC Permanent Expert Group for RBM (PEG RBM) and Permanent Expert Group for Flood Protection (PEG FP).

The information on the project status, open issues and results were presented and discussed at the meetings organized on different levels:

- A numerous meetings were organized between the Secretariat of ISRBC and the representatives of Contractor.
- **Three Project meetings** were organized within the framework of the Ah GIS EG with the subject of verification of deliverables' quality, adoption of the results on the expert level and recommendations for further work.
- **Specific issue meetings were** organized within the frame of the PEG RBM and PEG FP. There were two PEG RBM meetings and one PEG FP meeting where the project results were presented and adopted on the expert level.
- **Specific task meetings** organized by the Secretariat of the ISRBC with CWG for specific tasks of project performance. At the specific task meetings the open questions were discussed in order to direct and support the project implementation on specific questions like format of the data exchange, specific functionalities of the web application, test iteration steps, etc.
- At the **ISRBC session** the interim project outputs and the final deliverables were presented to the ISRBC members. The importance of SavaGIS platform establishment was emphasized and the recommendations for further development and work with SavaGIS were given.
- The two **workshops** were organized by the ISRBC with wider participation of experts from the beneficiary countries, NGOs and representatives of various governmental institutions from the Sava River Basin countries. The midterm results were presented on those workshops. The participants gave the positive feedback on the proposed solution and on project deliverables. The discussion and comments received during the workshops served as additional inputs for topics on the project meetings.

# <span id="page-11-0"></span>**Significance of the project implementation**

SavaGIS system empowers GIS systems of the Parties to the FASRB to use, implement and maintain common and EU standards and data specification agreements thus making information and products shared in a more accessible, comparable, and understandable way.

Development of SavaGIS Geoportal is an important step in the establishment of the National SDI (NSDI). SavaGIS Geoportal facilitates sharing, integration, and use of geographic information across ISRBC Parties, stakeholders, government institutions and general public. The users are able to overview spatial datasets through the use of the SavaGIS Geoportal catalogue and metadata services.

SavaGIS system is scalable, modular and flexible solution based on Open Geospatial Consortium (OGC) standards and open source (Geoserver and Geonetwork) and ESRI (ArcGIS) technologies for viewing, searching of attribute, spatial data and metadata. The open source software was introduced in order to minimize the costs of the additional licences of the proprietary software. The modular solution based on open source technologies gives the great possibility for further extension with additional modules for target area. The system is based on interoperability, OGC standards, and geoformation

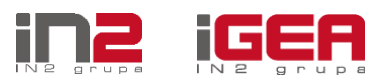

system network of the ISRBC. SavaGIS is a step towards uniform international terminology and common understanding on sustainable water resources management.

The additional benefits of SavaGIS system could be seen later in the following areas:

- Integrated River Basin Management;
- Flood Management;
- Hydrology and Meteorology Management;
- Accident Prevention and Control;
- Navigation Safety Management;
- Sediment Management, etc.

### <span id="page-12-0"></span>**Project deliverables**

The complete list of the deliverables is listed in **Annex 1**. The delivered products are structured in groups:

- Project reports
- Output documents per each project component
- User manuals
- Testing
- Project management Meeting minutes/reports.

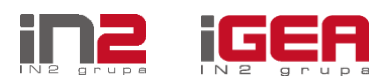

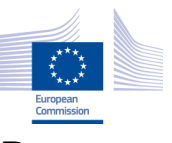

# <span id="page-13-0"></span>**SAVAGIS ARCHITECTURE AND TECHNOLOGY USED**

The foundation concept behind the implemented SavaGIS platform is the use of open industry standards and protocols which allow interoperability between various open source and proprietary software components.

ArcGIS Server was already licensed by the ISRBC under a proprietary license which entitles the end user for running the software on a limited number of production servers with a limited number of assigned cores/processors, as per the purchased license. However, if the load on the GIS server (and the entire system) increases dramatically (due to new users or external systems which use the data), licensing will need to be upgraded. In order to prevent those additional costs in licenses and to maximize the SavaGIS platform performance, and to follow the OGC requirements and recommendations, the open source **GeoServer** was implemented. GeoServer is an open source software server that allows users to share, edit and publish geospatial data. Designed for interoperability, it publishes data from any major spatial data source using open standards.

GeoServer supports data management using standard protocols established by the OGC:

- The Web Feature Service (WFS) supports requests for geographical feature data (with vector geometry and attributes).
- The Web Map Service (WMS) supports requests for map images (and other formats) generated from geographical data.
- The Web Coverage Service (WCS) supports requests for coverage data (rasters).

The planned Relational database management system (RDBMS) for the SavaGIS was Microsoft SQL Server 2012 Standard but the establishment of open source RDBMS (PostgreSQL/PostGIS) was recommended as the PostgreSQL/PostGIS fulfils all set requirements of the SavaGIS. The PostgreSQL/PostGIS is used to store and manage spatial data in the central SavaGIS database and to enable authentication and authorization of quality control processes.

ESRI ArcGIS for Desktop tool was used for migration of data from old to new database. The ESRI **ArcCatalog** has the tool Simple data loader, with field mapping (old field name to new field name) which was used for data migration from one database model to another with the possibility of attribute mapping.

The implementation of the metadata management system is based on **GeoNetwork** solution. GeoNetwork is an open source catalogue application for spatial data management and it is used for metadata search and editing. GeoNetwork is powerful, open source solution based on international and open standards for services and protocols (ISO TC211 and OGC standards).

SavaGIS system integrates several modules (e.g. WebGIS application, Metadata Management module etc.). To enable the unified administration of all integrated modules, the administration module based on **GeoFence** database model was implemented as referent administration module, but expanded with attributes and functionalities in accordance with the requirements of SavaGIS Web application and Metadata Management module.

Figure 1 shows the SavaGIS architecture:

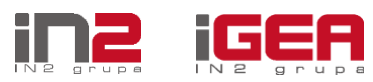

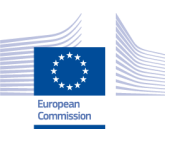

SavaGIS 3-14-16 – Final Report, SavaGIS architecture and technology used

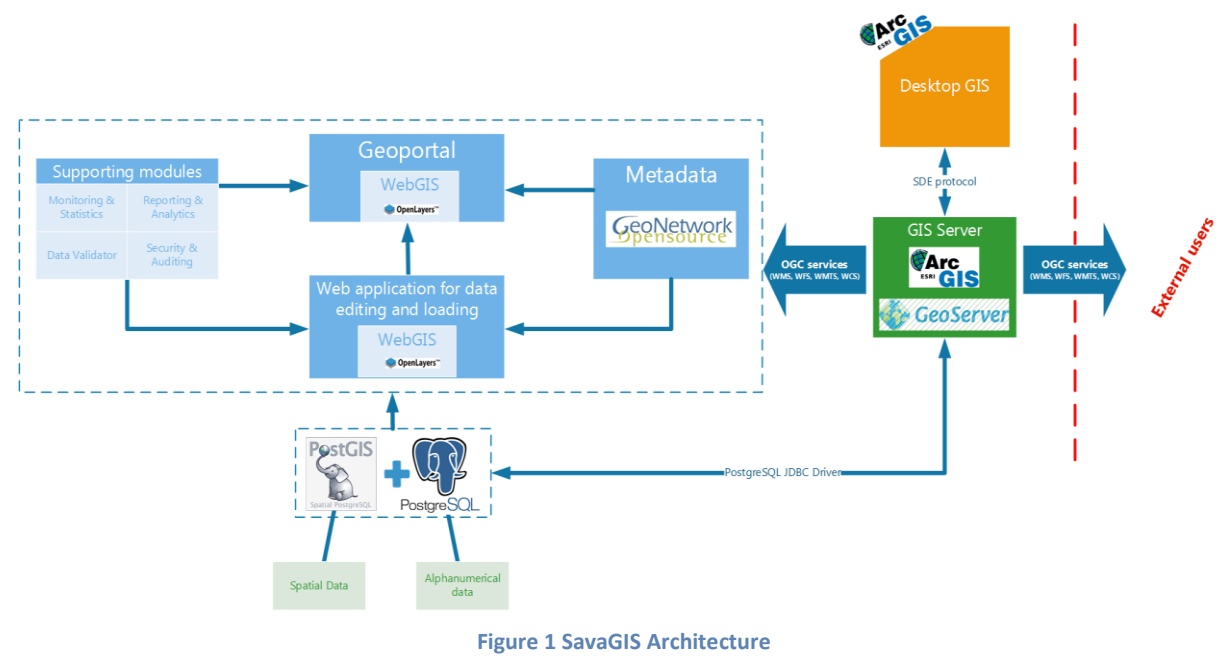

<span id="page-14-0"></span>The Table 1 gives the complete list of the SavaGIS infrastructure:

<span id="page-14-1"></span>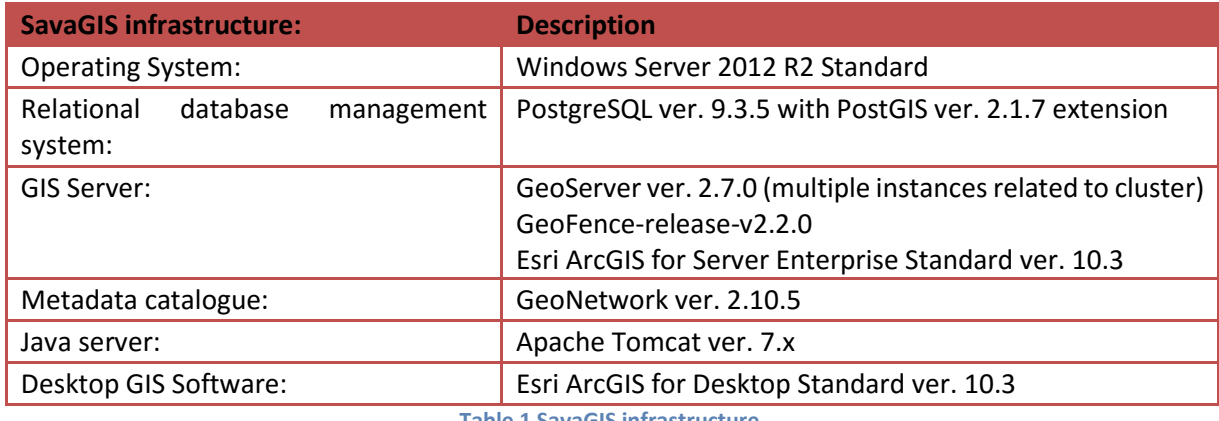

**Table 1 SavaGIS infrastructure**

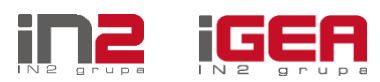

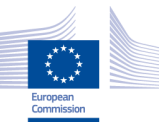

# <span id="page-15-0"></span>THE OVERVIEW OF THE PROJECT ACTIVITIES **RESULTS**

### <span id="page-15-1"></span>**Component 1: Development of SavaGIS database**

#### <span id="page-15-2"></span>*Key achievements*

- SavaGIS database was built, tested, deployed and implemented according to the project requirements;
- SavaGIS database is established as the central place for collecting, storing, editing, accessing and maintaining the structured RBM and Flood Risk datasets;
- RBMP database model is compliant with WFD Reporting Guidance 2016 v4.9, INSPIRE Directive and professional requirements, and ICPDR data model;
- Flood Risk Management (FRM) database model is compliant with the EU Floods Directive (FD), WFD Reporting Guidance 2016 v4.9, INSPIRE Directive and professional requirements, and ICPDR data model;
- Sava RBMP 2010 GIS data loaded into SavaGIS database model with migration and harmonization activities;
- SavaGIS Floods Directive Reporting (FDR) database loaded with data from Areas of Potential Significant Flood Risk (APSFR) datasets.

#### <span id="page-15-3"></span>*Work accomplished – summary of deliverables*

SavaGIS database enables collection of needed and available spatial data from the ISRBC parties in a properly structured way, storing in a central database, as well as processing and management of the data using the web-based tools. Data contributors upload their data to a common SavaGIS database via web interfaces or in other structured way and make use of the tools and processes to harmonize the data.

SavaGIS database model was significantly expanded in order to make it compliant to the WFD Reporting Guidance 2016 v4.9. SavaGIS database server was developed using PostgreSQL ver.9.3.5 with PostGIS Spatial extension ver.2.1.7. SavaGIS database model for RBMP is in a form of geodatabase relevant for storing of Sava River basin management plan data and was designed and structured in accordance to WFD Reporting Guidance 2016 v4.9, INSPIRE Directive and professional requirements. RBMP database contains 2 Feature Datasets and 28 Feature Classes, 92 Tables (Object Classes), 110 Relationship Classes and 112 Domains. Sava GIS database model for FRM is in a form of geodatabase and was designed and structured in accordance with the EU FD, WFD Reporting Guidance 2016 v4.9, INSPIRE Directive and professional requirements. FRM database contains 1 Feature Dataset and 17 Feature Classes, 26 Tables (Object Classes), 30 Relationship Classes and 25 Domains.

The complexity of the reporting schemas of WFD, geoinformation systems of the beneficiaries and existing datasets delivered by the ISRBC required additional database modelling and development efforts. The new database model complexity influenced the procedures for data sharing and reporting of data contributors to the ISRBC and delivering data to SavaGIS database. The current datasets of SRBMP for 2010 were harmonized and migrated into the central SavaGIS database.

#### <span id="page-15-4"></span>*Results and measurable indicators*

The measurable indicators of achieved results of Component 1 are given in the following table:

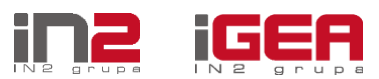

SavaGIS 3-14-16 – Final Report, The overview of the project activities and results

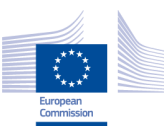

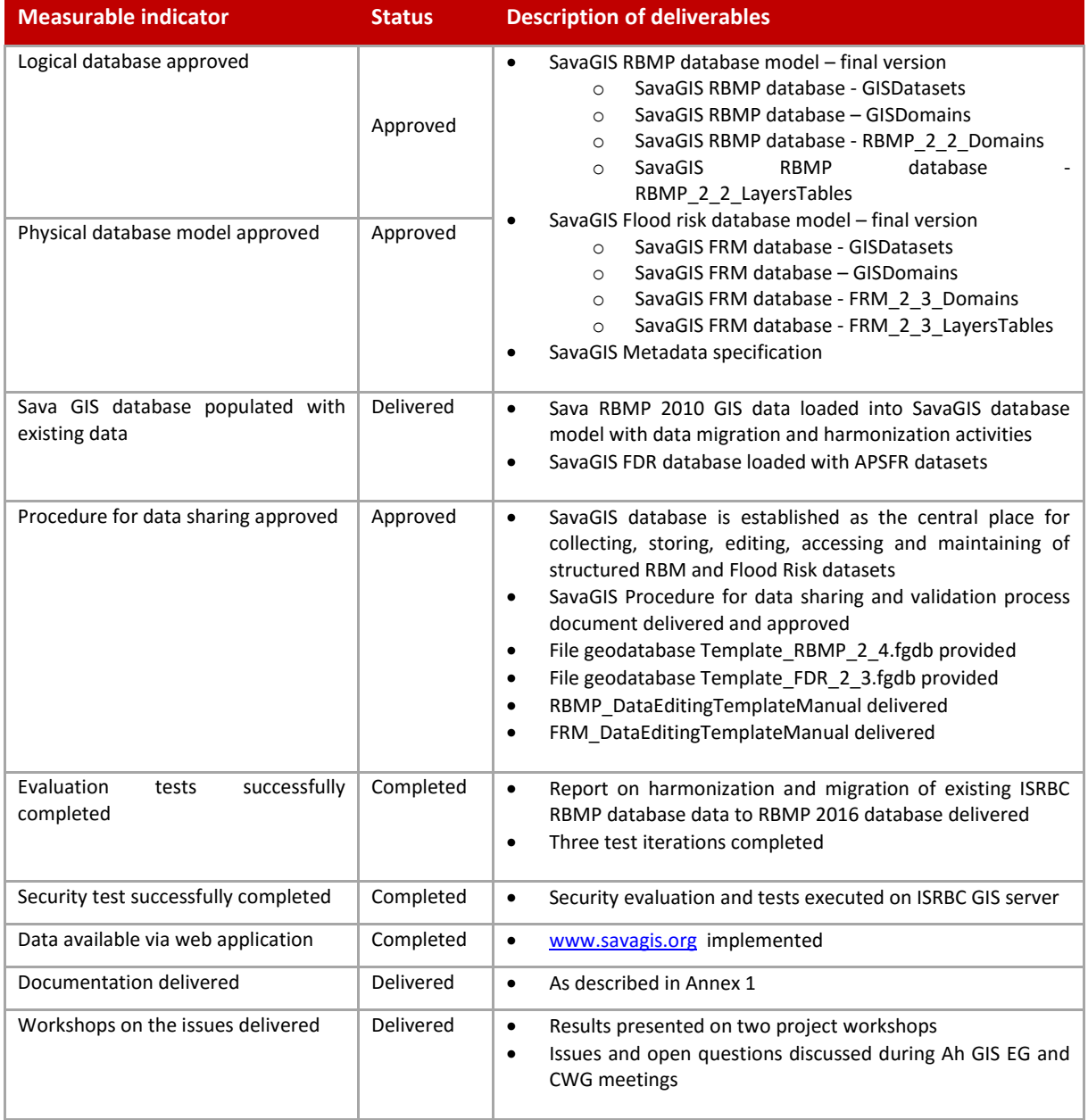

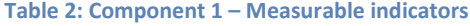

#### <span id="page-16-2"></span><span id="page-16-0"></span>*Problems and issues*

The data loading into SavaGIS database was more complex process than initially envisaged.

#### <span id="page-16-1"></span>*Additional activities*

The additional work (out of project scope set in ToR) was done during development of SavaGIS database and encompassed:

- After the initial analysis of existing ISRBC database and the assessment of coherence ISRBC-WFD-ICPDR, ISRBC gave the additional requirement to implement database model fully compliant with WFD reporting Guidance 2016 v4.9, ICPDR database model v.4.2, ICPDR UWWT and ICPDR PRTR, so the SavaGIS database model implementation was greatly expanded.
- Harmonisation and migration of data from old Sava GIS database, in a form of File Geodatabase (FGDB) named rbmp\_fgdb.gdb, to the new database model created based on WFD Reporting Guidance 2016, ICPDR database model v.4.2, ICPDR's UWWT and PRTR database models. The

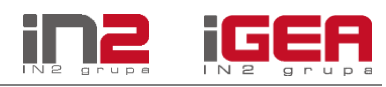

content of mentioned "old" FGDB was limited and this database contained only data for preparation of the RBMP 2010. The old geodatabase required extension in order to include all data required in the RBMPs and to be able to meet the reporting obligations on the state of water. The new SavaGIS database model is compliant to all previously mentioned requirements

 After the initial analysis of existing ISRBC database related to FRM, ISRBC gave the additional requirement to extend the FRM database model. The new SavaGIS FRM includes: PFRA, APSFR, Flood Hazard and Risk Maps, Historical Floods and Flood Protection Structures.

The complete overview of additional works and services done is explained in the chapte[r Overview of](#page-35-1)  [additional works and services done.](#page-35-1)

#### <span id="page-17-0"></span>*Delivered and approved documentation*

The database model documentations with diagrams and detailed overview of the tables with all attributes are delivered as separate files.

The database description will be used when uploading or entering (manually) data into SavaGIS database. For that purpose, so called "reporting" templates are created which fully comply to the datasets, tables and attributes in SavaGIS database. The reporting templates serve to report/upload changes or new data into Sava GIS.

The complete list of delivered and approved documentation and other products of Component 1 is:

- SavaGIS RBMP database model final version
	- o SavaGIS RBMP database GISDatasets
	- o SavaGIS RBMP database GISDomains
	- o SavaGIS RBMP database RBMP\_2\_2\_Domains
	- o SavaGIS RBMP database RBMP\_2\_2\_LayersTables
- SavaGIS Flood risk database model final version
	- o SavaGIS FRM database GISDatasets
	- o SavaGIS FRM database GISDomains
	- o SavaGIS FRM database FRM\_2\_3\_Domains
	- o SavaGIS FRM database FRM\_2\_3\_LayersTables
- SavaGIS Metadata specification
- Report on harmonization and migration of existing ISRBC RBMP database data to RBMP 2016 database
- Report on analysis of existing ISRBC databases
- Report on coherence between existing ISRBC databases, WFD reporting schemas and ICPDR database model
- Overview of GIS infrastructures in beneficiary countries and ISRBC.

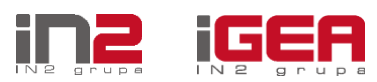

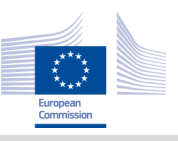

# <span id="page-18-0"></span>**Component 2: Establishment of web application for editing, loading and retrieving data and metadata**

#### <span id="page-18-1"></span>*Key achievements*

- Users can view, visualize, share and retrieve geographic information and datasets related to the water management in the whole basin via [www.savagis.org](http://www.savagis.org/)
- Data reporting and validation procedures implemented;
- The data reporting process is established providing the SavaGIS compliant local FGDB templates for the data contributors;
- The attribute editing and history tracking of data loading and updating implemented;
- Data exporting implemented:
	- o Exporting attribute data to CSV, XLS, Access, DBF and XML document format,
	- o Exporting spatial data to ShapeFile, GeoJSON, KML and GML2 document format,
	- $\circ$  Exporting map composition using map print tool with and without legend to PNG image and PDF document format;
- Metadata catalogue implemented which allows loading, updating, storing and retrieving ISO19115/19139 compliant metadata;
- SavaGIS Admin module established with the following functionalities:
	- o User rights and datasets management defined by administrator;
	- o User management with user groups and roles;
	- o The Geoportal data dissemination management.

#### <span id="page-18-2"></span>*Work accomplished – summary of deliverables*

SavaGIS web application for editing, loading and retrieving data and metadata is comprehensive application for data reporting, validation and editing. This is the core application of the whole SavaGIS system. Web application allows users to view, visualize, share and retrieve geographic information and RBMP and FRM datasets. Data sharing/reporting is enabled using FGDB format via upload or GML formats via web feature service (WFS).

The web application fulfils the requested functionalities throughout the following:

- Editing/Changing/Deleting alphanumerical and spatial data:
	- o The forms for data editing organised logically according to Sava GIS database model and separate according to the thematic contents (general, water bodies, protected areas, etc.)
	- o By authorised persons (authorisation levels should be supported)
- Editing/Changing/Deleting metadata:
	- o For metadata creating and editing, web based application was developed. This application enables user to input metadata directly or upload through standardised XML file.
	- o By authorised persons (authorisation levels supported).
- Loading (import) data:
	- o Automatic transfer from structured forms into database enabled.
- History tracking on data change:
	- $\circ$  Tool to keep record on all activities executed during use of Sava GIS application and data management (collecting, changing, processing, deleting) developed. Data entered into Sava GIS database determined for deleting, use withdrawn status field.
	- o Each change on data tracked in database with timestamp.
- Extracting (exporting) data:
	- o Automatic transfer into various agreed formats enabled

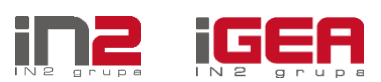

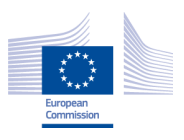

- Viewing and retrieving data:
	- $\circ$  Enabled by authorised persons through both GIS application and web interface, with several levels of access, depending on subset of data that can be accessed
	- o Retrieving possibilities on set of significant attributes enabled
- Geographic transformation:
	- o From/to national to common coordinate reference systems enabled (European Terrestrial Reference System 1989 (ETRS89))
- Reporting on centrally stored data:
	- o Set of standardised and predefined reports created: database statistics, export table in Excel xls format, create map composition with legend end export to image format png/pdf, printing map, etc.
- User and database administration:
	- o Through login interface and according to access rights enabled.
- Metadata and data flow established:
	- o Services and tools for data sharing and exchange established.
	- o Data and metadata flow between nodes established.
	- o Verification / validation rules for data implemented.
	- o Preparation of reports on all testing done.
	- o Preparation of user manual done.
	- o Preparation written procedure for each data contributor describing how procedure should be established within contributor GISs and used for publishing/finding data completed.

The accomplished work can be grouped as follows:

#### <span id="page-19-0"></span>*Data Management*

The web application for editing, loading and retrieving data is accessible via [www.savagis.org.](http://www.savagis.org/) The following figure shows the web application for data viewing, while the next figure shows the interface for data loading:

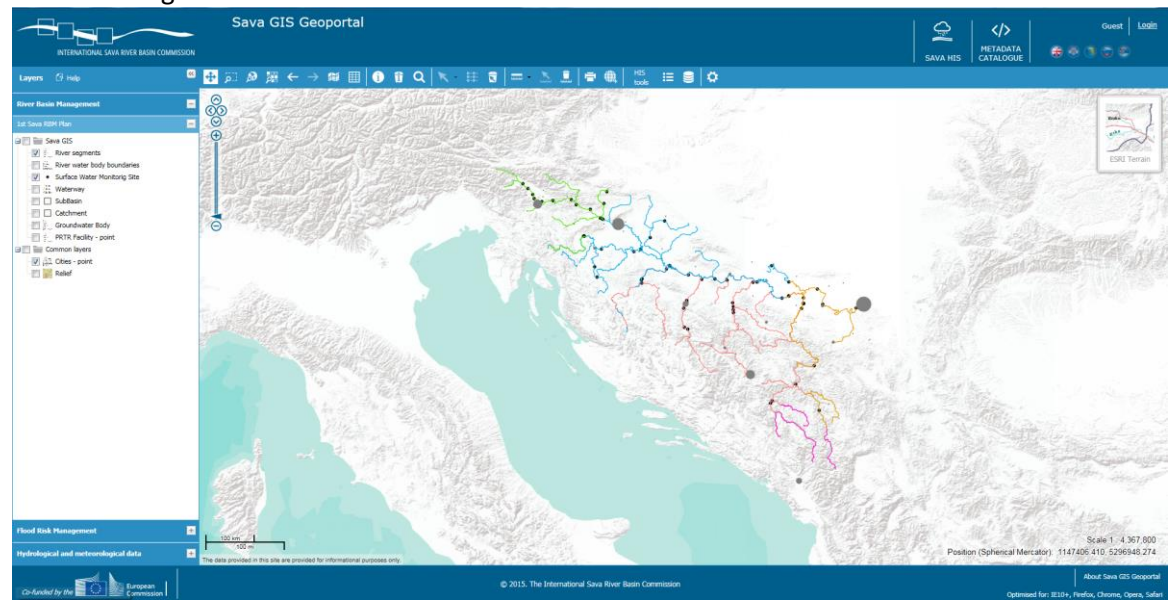

<span id="page-19-1"></span>**Figure 2 SavaGIS Geoportal**

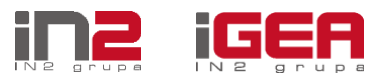

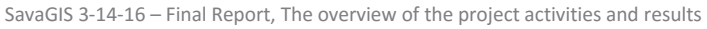

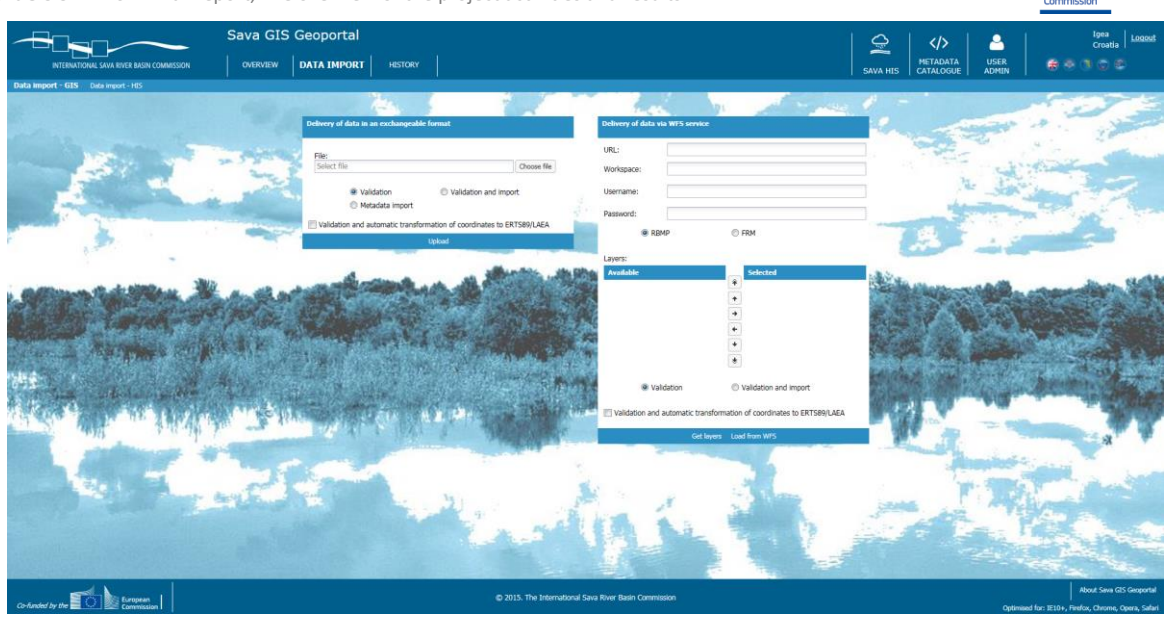

**Figure 3 SavaGIS Data reporting via fgdb upload or WFS service**

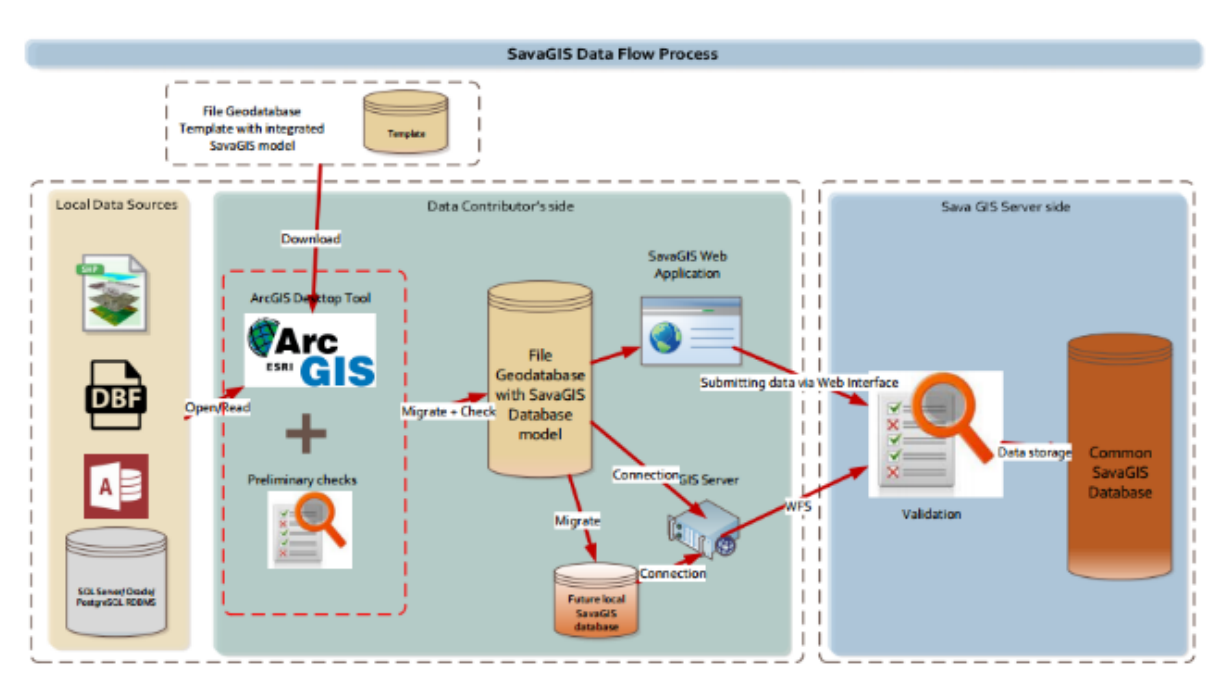

<span id="page-20-0"></span>Figure 4 describes data flow/data reporting architecture.

**Figure 4 SavaGIS Data Flow process**

<span id="page-20-1"></span>The data reporting process is executing according to the following steps:

- 1. Data contributors download the FGDB templates with integrated SavaGIS database model structured as templates in accordance with the WFD Reporting Guidance 2016 i.e. SavaGIS RBMP and FDR central geodatabase model:
	- a. File geodatabase Template\_RBMP\_2\_4.fgdb
	- b. File geodatabase Template\_FDR\_2\_3.fgdb
- 2. Data contributors migrate data from local models into FGDB with integrated SavaGIS model using out-of-box ArcGIS Desktop migration/mapping tools and according to the detailed instructions provided in the documents RBMP\_DataEditingTemplateManual, FRM\_DataEditingTemplateManual (accessible in the web application for download)

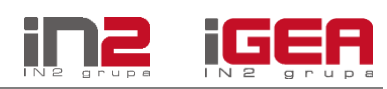

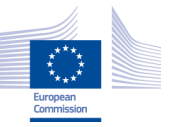

- 3. Data contributors do preliminary data checks in accordance with SavaGIS database model during migration
- 4. Data contributors submit data via web interface or via WFS service
	- a. For delivery via Web interface, considering proposed format, both spatial and attribute data are delivered throughout uploading only one file. The preceding step before sending the file is compression into **ZIP file** with reason to reduce the file size.
	- b. Through WFS service, client can request a detailed description of any group of these feature types. To prove data via WFS service, well-built and structured local GIS solutions with implemented GIS Server (e.g. GeoServer, ArcGIS Server, Mapserver) is required on data contributor side. Data exchange via OGC WFS service is initiated at the request of data contributor by entering URL in particular field and sending request to SavaGIS server for accepting data. GML format is used for data exchange of spatial data and by using transactions via Web Feature Service.
- 5. The coordinate reference system of the SavaGIS is the ERTS89/LAEA. Data contributors can choose the automatic transformation of coordinates to ERTS89/LAEA to automatically validate and transform the data.
- 6. SavaGIS system makes detailed data validation at SavaGIS server side.
- 7. This step depends on data validation results and can be done in two ways:
	- a. If data are valid storage/loading to common SavaGIS database is automatically permitted;
	- b. If data are not valid report with detailed errors in \*.xls form is returned to data contributors and the corrections must be made by data contributors before repeating the whole process for data submission.

The step 6 includes data validation. When data delivery via upload or WFS service is completed, the following validations are performed before data loading into central Sava GIS database:

- The structure of the table column extra or less check if table has correct structure;
- Year check all data must belong to correct plan
- State check all data must belong to the state of user, exception is for ISRBC which can upload data for all states;
- Checking duplicates in the submitted data (data with the same key);
- Mandatory fields (not null);
- Length of data
- ForeignKey check if it is completed (not null);
- ForeignKey check if there is data in the parent table.

The validation error report is given in Excel format. The users can check the list of all errors generated during the validation. The process of submission and validation of data at SavaGIS server side is iterative and can be repeated until data content validation is completed and permit to store data into SavaGIS database obtained. Because preliminary checks during data migration are undertaken at data contributor's side, the number of iterations and validations at SavaGIS server side is minimised.

The registered users can change the data in two ways: repeating the data reporting process or **edit the attribute data** manually by using the web application. The tool for editing feature attributes opens the data form for attribute editing. The registered users can also select desired dataset, search for tables within database and open desired table to edit object attributes.

All data changes (new and altered data state) are recorded into history table. One history record also contains the information about the user (username, id), time of data change (timestamp), and

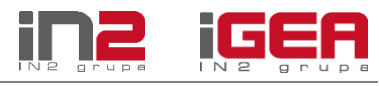

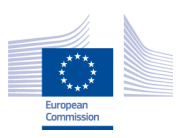

SavaGIS 3-14-16 – Final Report, The overview of the project activities and results

description of action which changed data and the name of original table from SavaGIS database model where data change is executed. The **history overview** and generating history log file is enabled for registered users. The following figure shows the interface for history log file:

| User admin       |                                                     |                                                  |                    |         |                              |                                                   |              |              | く/〉                                                                                                    | Q                                  |                                   | Stjepan Grđan, Hrva.                |      | Odjava |                                                      |         |
|------------------|-----------------------------------------------------|--------------------------------------------------|--------------------|---------|------------------------------|---------------------------------------------------|--------------|--------------|----------------------------------------------------------------------------------------------------|------------------------------------|-----------------------------------|-------------------------------------|------|--------|------------------------------------------------------|---------|
|                  |                                                     | <b>INTERNATIONAL SAVA RIVER BASIN COMMISSION</b> |                    |         |                              |                                                   |              |              |                                                                                                    |                                    | <b>METADATA</b><br><b>KATALOG</b> | <b>SAVA GIS</b><br><b>GEOPORTAL</b> |      |        |                                                      |         |
| <b>Korisnici</b> | Grupe                                               | <b>Geonetwork grupe</b><br>Uloge                 |                    | Pravila | <b>RBMP</b> planovi          | Povijest                                          |              |              |                                                                                                    |                                    |                                   |                                     |      |        |                                                      |         |
| Korisničko ime:  | $\checkmark$                                        | Datum (veće od):                                 | Ime tablice:<br>■  |         |                              | Akcija:                                           | $\checkmark$ |              |                                                                                                    |                                    |                                   |                                     |      |        | Traži                                                | Poništi |
|                  |                                                     |                                                  |                    |         |                              |                                                   |              |              |                                                                                                    |                                    |                                   |                                     |      |        |                                                      |         |
| Korisničko ime   | Ime tablice                                         | Datum                                            | Vrijednost         |         |                              |                                                   |              |              |                                                                                                    |                                    |                                   |                                     |      |        |                                                      |         |
| igea             | dty_p                                               | 21.08.2015                                       |                    |         | city_p_id work_stat ins_when |                                                   |              |              | country act stat rbmp year eucd city ins by name city inhab longitude latitude objectid mscd city data   |                                    |                                   |                                     |      |        |                                                      |         |
|                  |                                                     |                                                  | Nova <sub>79</sub> |         | $\mathbf{0}$                 | 2015-08-21T15:57:43 SI                            |              | $\Omega$     | 2016                                                                                                    | SI11027610 ISRBC                   | Velenje 26313                     | -9                                  | -9   | 3343   | 11027610                                             |         |
|                  |                                                     |                                                  | Stara              |         |                              |                                                   |              |              |                                                                                                    |                                    |                                   |                                     |      |        |                                                      |         |
| igea             | dty p                                               | 21.08.2015                                       |                    |         | city p id work stat ins when |                                                   |              |              | country act stat rbmp year eucd city ins by name city inhab longitude latitude objectid mscd city data d |                                    |                                   |                                     |      |        |                                                      |         |
|                  |                                                     |                                                  | Nova <sub>78</sub> |         | $\mathbf{0}$                 | 2015-08-21T15:57:43 SI                            |              | $\Omega$     | 2016                                                                                                    | SI11027733 ISRBC                   | <b>Kamnik</b> 12894               | -9                                  | $-9$ | 3342   | 11027733                                             |         |
|                  |                                                     |                                                  | Stara              |         |                              |                                                   |              |              |                                                                                                    |                                    |                                   |                                     |      |        |                                                      |         |
| igea             | dty p                                               | 21.08.2015                                       |                    |         | city p id work stat ins when |                                                   |              |              | country act stat rbmp year eucd city ins by name city inhab longitude latitude objectid mscd city data   |                                    |                                   |                                     |      |        |                                                      |         |
|                  |                                                     |                                                  | Nova <sub>77</sub> |         | $\mathbf{0}$                 | 2015-08-21T15:57:43 SI                            |              | $\mathbf{0}$ | 2016                                                                                                    | SI11027571 ISRBC Trbovlje 15714    |                                   | $-9$                                | -9   | 3341   | 11027571                                             |         |
|                  |                                                     |                                                  | Stara              |         |                              |                                                   |              |              |                                                                                                    |                                    |                                   |                                     |      |        |                                                      |         |
| igea             | dty p                                               | 21.08.2015                                       |                    |         | city p id work stat ins when |                                                   |              |              | country act stat rbmp year eucd city ins by name                                                         |                                    |                                   |                                     |      |        | city inhab longitude latitude objectid mscd city dat |         |
|                  |                                                     |                                                  | Nova <sub>76</sub> |         | $\mathbf{0}$                 | 2015-08-21T15:57:43 SI                            |              | $\Omega$     | 2016                                                                                                    | SI11027482 ISRBC Škofja Loka 12290 |                                   | -9                                  | $-9$ | 3340   | 11027482                                             |         |
|                  |                                                     |                                                  | Stara              |         |                              |                                                   |              |              |                                                                                                    |                                    |                                   |                                     |      |        |                                                      |         |
| igea             | city_p                                              | 21.08.2015                                       |                    |         | city_p_id work_stat ins_when |                                                   |              |              | country act stat rbmp year eucd city ins by name                                                         |                                    |                                   |                                     |      |        | city inhab longitude latitude objectid mscd city da  |         |
|                  |                                                     |                                                  | <b>Nova</b>        | 75      | $\mathbf{0}$                 | 2015-08-21T15:57:43 SI                            |              | $\mathbf{0}$ | 2016                                                                                                    | SI11027962 ISRBC                   | Novo mesto 22091                  | $-9$                                | -9   | 3339   | 11027962                                             |         |
|                  |                                                     |                                                  | Stara              |         |                              |                                                   |              |              |                                                                                                    |                                    |                                   |                                     |      |        |                                                      |         |
|                  | $\text{od } 64$ $\blacktriangleright$<br>Stranica 1 | $ A $ $\approx$                                  |                    |         |                              |                                                   |              |              |                                                                                                    |                                    |                                   |                                     |      |        | Prikazujem 1 - 10 od 632                             |         |
| 16月8             |                                                     |                                                  |                    |         |                              | @ 2015. International Sava River Basin Commission |              |              |                                                                                                    |                                    |                                   |                                     |      |        | Legal Notes Impressum                                |         |

**Figure 5 SavaGIS History log file**

#### <span id="page-22-1"></span><span id="page-22-0"></span>*Metadata management*

The SavaGIS metadata management system is based on the GeoNetwork solution. GeoNetwork is an open source catalogue application for spatial datasets management and can be used for metadata search and editing.

Among many features, GeoNetwork contains fully functional and INSPIRE compatible Discovery Service. Discovery Service allows users and computer systems to search for spatial datasets and services based on their metadata records. It provides access to all other services, i.e. it's used to describe other services or spatial data and spatial datasets through metadata.

|                                                      |                                         |         | Katalog metapodataka                    |                                         | $\bullet$        | Guest Prijava                                       |                                                                                              |                  |              |
|------------------------------------------------------|-----------------------------------------|---------|-----------------------------------------|-----------------------------------------|------------------|-----------------------------------------------------|----------------------------------------------------------------------------------------------|------------------|--------------|
| INTERNATIONAL SAVA RIVER INSIN COMMISSION.           |                                         | POČETNA | KATALOG                                 |                                         | <b>TUNA CITE</b> | $-0.00$                                             |                                                                                              |                  |              |
| Kliučne riječi                                       | Zadnii                                  |         |                                         |                                         |                  |                                                     |                                                                                              |                  |              |
| Downloadable Data (3)<br>scolegy (1) environment (1) | <b>Sava Waterway</b>                    |         | Rivers                                  | <b>EcoRegions</b>                       |                  |                                                     |                                                                                              |                  |              |
| inlandWaters (3) river (2)<br>seve (3) wetcrway (1)  | Sava G25 waterway<br>Zadnie starioznie: |         | Seve rivery<br>Zadros afuricantes       | but region<br><b>Zacco aductance:</b>   |                  |                                                     |                                                                                              |                  |              |
|                                                      | 2015-08-22                              |         | 2019-08-22                              | 2015-08-17                              |                  |                                                     | Katalog metapodataka                                                                         | $\bullet$        | Given prints |
| Statistika po zemljama                               |                                         |         |                                         |                                         |                  | INTERNATIONAL SAVA RIVER BASIN COMMISSION.          | KATALOG<br>POČETNA -<br>$\bullet$                                                            | <b>SAVA GIST</b> | 49.59        |
| HRV: 4 metapodatica<br>san: 2 metapodatka            |                                         |         |                                         |                                         |                  | HOME >> SEARCH RESULTS >> EcoRegione                |                                                                                              |                  |              |
| <b>BDE Q</b> metapodatics<br>SVN: 1 metapodation     |                                         |         |                                         |                                         |                  | El Nacin prixazav Mogućnostiv                       |                                                                                              |                  | $A = 8$      |
|                                                      | Popularno                               |         |                                         |                                         |                  |                                                     |                                                                                              |                  |              |
|                                                      | <b>Rivers</b>                           |         | Sava Waterway                           | <b>EcoRegions</b>                       |                  | <b>EcoRegions</b><br><b>Cox region</b>              |                                                                                              |                  |              |
|                                                      | Sava mans<br>Zadnje oženivanje:         |         | Saus GIS waterway<br>Zednje ažuriranje: | <b>Convenient</b><br>Zachje ežuriranje: |                  |                                                     | top                                                                                          |                  |              |
|                                                      | 2015-00-22                              |         | 2015-00-22                              | 2015-00-17                              |                  | $\mathbf{r}$<br>Information about the dataset       |                                                                                              |                  |              |
|                                                      |                                         |         |                                         |                                         |                  | Reference date                                      | 2015-06-06 (Creation: Date identifies when the resource was brought into existence)          |                  |              |
|                                                      |                                         |         |                                         |                                         |                  | Keywords<br>Kaywords                                | <b>CAVA</b><br>ccology                                                                       |                  |              |
|                                                      |                                         |         |                                         |                                         |                  | Kurwerds<br>Language                                | Downloadable Data<br>Creatives                                                               |                  |              |
|                                                      |                                         |         |                                         |                                         |                  | Extent type code                                    | true                                                                                         |                  |              |
|                                                      |                                         |         |                                         |                                         |                  | " Geographic bounding box<br>FTRS89 / WGS As        |                                                                                              |                  |              |
|                                                      |                                         |         |                                         |                                         |                  | <b>ETRS LAEA</b><br>$\mathbf{a}$<br>TO <sup>-</sup> | <b>North bound</b>                                                                           |                  |              |
|                                                      |                                         |         |                                         |                                         |                  |                                                     | 46.5207(%)<br><b>Muteries</b><br><b>MALLE</b><br>Gain Harm<br><b>DUNNELLY</b><br>Tärps Hurry |                  |              |
|                                                      |                                         |         |                                         |                                         |                  | <b>Anderes</b><br><b>West bound</b>                 | <b>Deal</b> Street<br>Zabreb<br><b>BMCM</b><br>there's the East bound                        |                  |              |

**Figure 6 SavaGIS Metadata catalogue**

<span id="page-22-2"></span>The metadata can be provided in two ways: manually using editor or by XML file import. Metadata can be imported from external resource as XML file or harvesting. The web application interface for

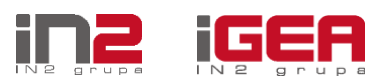

metadata reporting is the same as for the datasets reporting, as showed in figure 6. The imported metadata is validated to comply with ISO 19139 schema.

The SavaGIS metadata management specification and user manual are provided as separate documents.

#### <span id="page-23-0"></span>*User management/Admin module*

Admin module is implemented for user authentication, authorization and management of entire SavaGIS system. Considering that entire SavaGIS system consists of several related and integrated modules (e.g. WebGIS application/Geoportal, Metadata Management etc.), the Admin module manages user authority and allows or disallows access to any function of each module separately by defining user groups and user roles.

| Korisničko ime:<br>Novo | Puni naziv:          |                              | RBMP planovi<br>Povijest |              |                                |                                                 |            |                      |                  |
|-------------------------|----------------------|------------------------------|--------------------------|--------------|--------------------------------|-------------------------------------------------|------------|----------------------|------------------|
|                         |                      | Email adresa:<br>Država:     |                          |              | Kreiran:                       |                                                 |            |                      |                  |
|                         |                      |                              |                          | $\checkmark$ | $\Box$                         |                                                 |            |                      | Traži<br>Ponist  |
|                         |                      |                              |                          |              |                                |                                                 |            |                      |                  |
| Korisničko ime -        | Puni naziv           | Email adresa                 | Geoserver adm Država     |              | Grupe                          | Pristup podacima države                         | Kreiran    | Profil               | Geonetwork grupe |
| amicevic                | Aleksandar Milióević | aleksandar.mlicevic@srbijav  | п                        | Serbia       | Metadata Editor, Database e    | Montenegro, Serbia, Slovenia, Croati            | 17.06.2015 | Administrator        |                  |
| azabcic                 | Andrea Žabčić        | andrea.zabcic@igea.hr        | m                        | Serbia       | Metadata Editor, Database e.   | Montenegro, Serbia, Slovenia, Croati            | 22.08.2015 | <b>Uredivač</b>      | Hrvatska         |
| bhorvat                 | Bolana Horvat        | bolana.horvat@voda.hr        | 門                        | Croatia      | Metadata Editor, Database e.   | Montenegro, Serbia, Slovenia, Croat 17.06.2015  |            | Administrator        |                  |
| dninkovic               | Dragana Ninković     | dragana.ninkovic@jcemi.co.rs | m                        | Serbia       | Metadata Editor, Database e.:  | Montenegro, Serbia, Slovenia, Croati            | 17.06.2015 | Administrator        |                  |
| dzeliko                 | Dragan Zelko         | dzeliko@savacommission.org   | 司                        | Croatia      | Administrator                  | Montenegro, Serbia, Croatia, Bosnia             | 17.06.2015 | Administrator        |                  |
| hmidvoda                | Hatrudin Mövoda      | hairudin@voda.ba             | 門                        | Bosnia       | Administrator                  | Montenegro, Serbia, Slovenia, Croati.           | 17.06.2015 | Administrator        |                  |
| igea                    | Iona                 | andrea, zabcic Bigea, hr     | 同                        | Croatia      | Administrator                  | Montenegro, Serbia, Slovenia, Croati            | 19.06.2015 | Administrator        |                  |
| isrbctest               | isrbc secretariat    | isrbc@test.org               | 四                        | Bosnia       | Metadata Editor, Administrator |                                                 | 28.06.2015 | Administrator        |                  |
| kdomic                  | Krunosalv Domic      | krunoslav.domic@igea.hr      | O                        | Croatia      | Administrator                  | Montenegro, Serbia, Slovenia, Croati            | 21.08.2015 | Administrator        |                  |
| micregar                | Maja Kregar          | maja.kregar@izvrs.si         | n                        | Slovenia     | Metadata Editor, Database e    | Montenegro, Serbia, Slovenia, Croati            | 17.06.2015 | Administrator        |                  |
| mradic                  | Maja Radić           | radic@voda.ba                | O                        | Bosnia       | Metadata Editor, Database e    | Montenegro, Serbia, Slovenia, Croati            | 17.06.2015 | Administrator        |                  |
| mserac                  | Mirza Sarač          | msarac@savacommission.org    | 罔                        | Croatia      | Administrator                  | Montenegro, Serbia, Slovenia, Croati            | 17.06.2015 | Administrator        |                  |
| nnikolic                | Nebojša Nikolić      | mikolic@voders.org           | 門                        | Bosnia       | Metadata Editor, Database e    | Montenegro, Serbia, Slovenia, Croati            | 17.06.2015 | Administrator        |                  |
| placovsek               | Primož Kogovšek      | primaz, kogov sek Baav, si   | 西                        | Slovenia     | Metadata Editor, Database e.   | Montenegro, Serbia, Slovenia, Croati            | 17.06.2015 | <b>Administrator</b> |                  |
| sordjan                 | Stjepan Grđan        | stjepan.grdjan@igea.hr       | 門                        | Croatia      | Administrator, Database editor | Montenegro, Serbia, Slovenia, Croati            | 21.08.2015 | Administrator        | $\mathbf{a}$     |
| test2                   | name SavaGIS         | test@mail.net                | 門                        | Serbia       | Database editor                | Montenegro, Serbia, Slovenia, Croati 24.08.2015 |            |                      |                  |
| tarilj                  | Tomaž Grili          | tomaz.grilj@gov.si           | m                        | Slovenia     | Metadata Editor, Database e    | Montenegro, Serbia, Slovenia, Croati 17.06.2015 |            | Administrator        |                  |
| trosandic               | Titana Rosandić      | tijana.rosandic@voda.hr      | 目                        | Croatia      | Metadata Editor, Database e    | Montenegro, Serbia, Slovenia, Croati            | 17.06.2015 | Administrator        |                  |
| vomerbegovic            | Višnja Omerbegović   | visnia.omerbegovic1@zg.ht.hr | 門                        | Croatia      | Administrator                  | Montenegro, Serbia, Slovenia, Croati            | 17.06.2015 | Administrator        |                  |
| zmajor                  | Zoran Major          | zoran.major@unvienna.org     | 同                        | Croatia      | Database editor, Metadata E    | Montenegro, Serbia, Slovenia, Croati            | 18.06.2015 | Administrator        |                  |

**Figure 7 SavaGIS Admin module GUI**

<span id="page-23-2"></span>Admin module is based on GeoFence authentication/authorization engine for GeoServer which includes advanced capabilities for accessing and restricting data available over OGC services. For Metadata management module i.e. GeoNetwork separate user groups are defined and can be edited.

#### <span id="page-23-1"></span>*Results and measurable indicators*

The measurable indicators of achieved results of Component 2 are given in the following table:

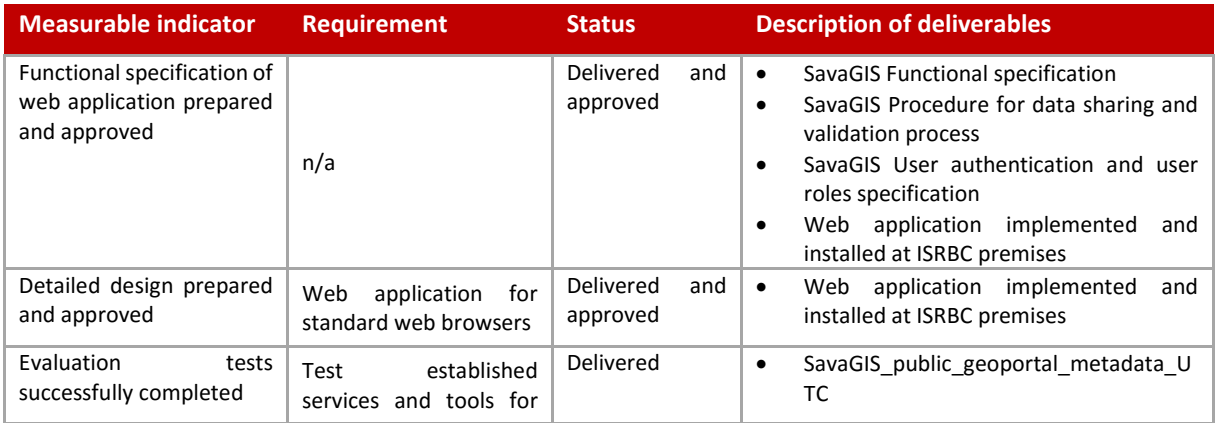

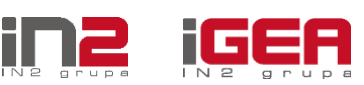

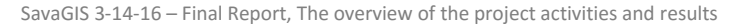

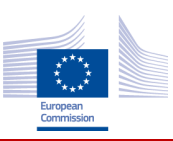

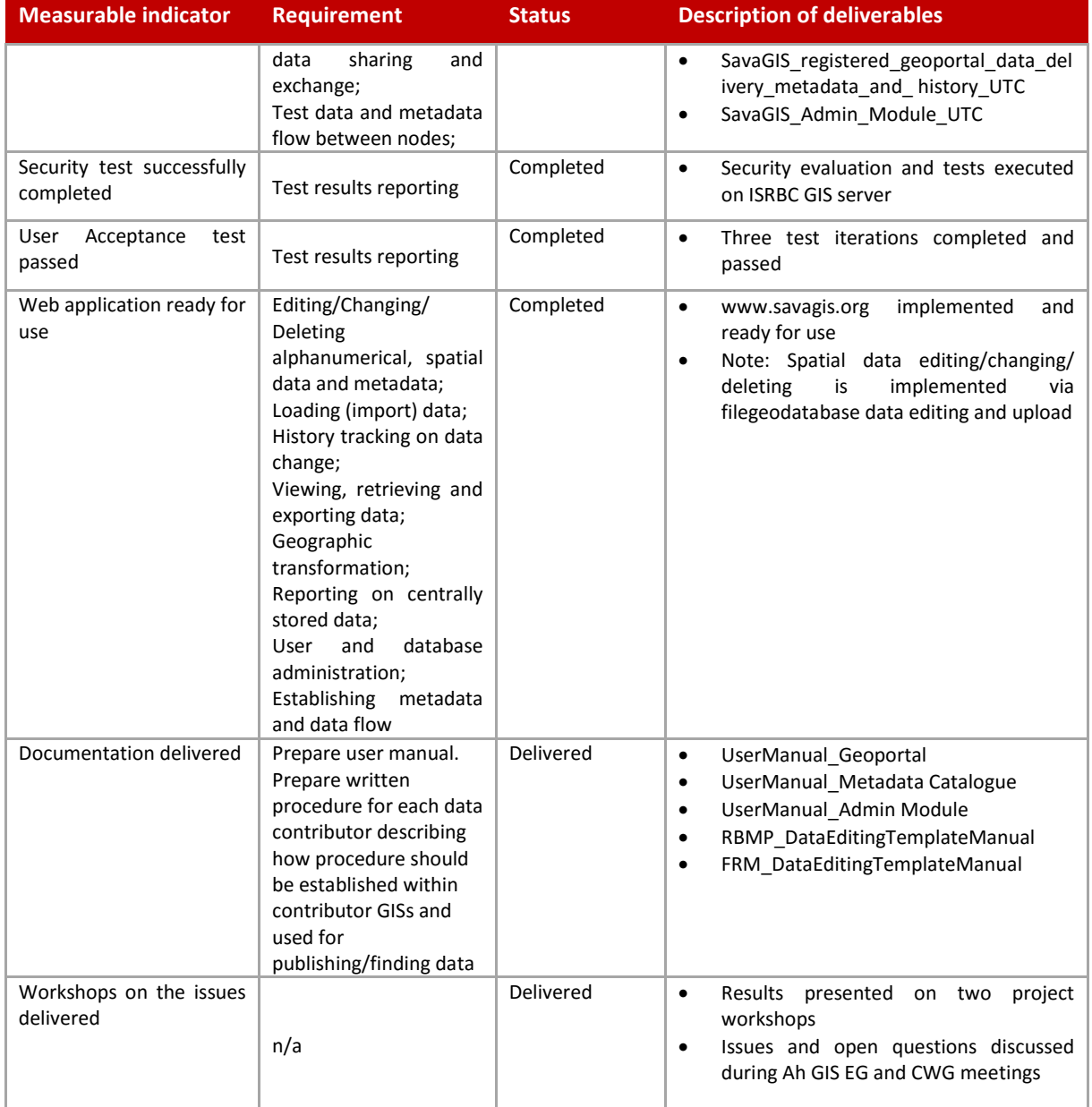

**Table 3: Component 2 – Measurable indicators**

#### <span id="page-24-2"></span><span id="page-24-0"></span>*Problems and issues*

Due to the complexity of SavaGIS database model and data to be reported by data contributors, the additional analysis of data formats for exchange was required. The complexity of SavaGIS database model steams from complexity of the WFD and reporting requirements which resulted in the creation of many nested tables and relationship among them.

#### <span id="page-24-1"></span>*Additional activities*

The additional work (out of project scope set in ToR) in this Component comprised the server infrastructure and network configuration services in order to prepare secure and stable infrastructure for SavaGIS platform setup. Specifically they included:

- o Security evaluation and test of IT infrastructure
- o Windows Server 2012R2 update with latest versions and patches
- o Reconfiguration of servers, Domain and Local Admin group setting

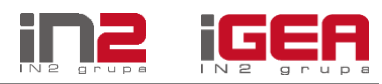

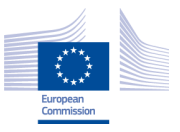

SavaGIS 3-14-16 – Final Report, The overview of the project activities and results

- o Configuration of the local LAN (IP, Gateway, DNS) and removing the public IP address from the network adapter to eliminate the security risks
- o Hyper-V server configuration for Virtual Switch
- o Reservation of local IP address for HAProxy Load balancer
- o Traffic redirection from the public to the local IP address

The complete overview of additional works and services done is explained in chapter Overview of [additional works and services done.](#page-35-1)

#### <span id="page-25-0"></span>*Delivered and approved documentation*

The complete list of delivered and approved documentation of Component 2 is:

- List of specifications:
	- o SavaGIS Functional specification
	- o SavaGIS Procedure for data sharing and validation process
	- o SavaGIS User authentication and user roles specification
- Documents and deliverables to be used during data reporting process:
	- o SavaGIS RBMP database model final version
		- SavaGIS RBMP database GISDatasets
		- SavaGIS RBMP database GISDomains
		- **SavaGIS RBMP database RBMP\_2\_2\_Domains**
		- SavaGIS RBMP database RBMP\_2\_2\_LayersTables
	- o SavaGIS Flood risk database model final version
		- SavaGIS FRM database GISDatasets
			- SavaGIS FRM database GISDomains
			- SavaGIS FRM database FRM\_2\_3\_Domains
			- SavaGIS FRM database FRM 2 3 LayersTables
	- o SavaGIS Metadata specification
	- o File geodatabase Template\_RBMP\_2\_4.fgdb
	- o File geodatabase Template\_FDR\_2\_3.fgdb
	- o RBMP\_DataEditingTemplateManual
	- o FRM\_DataEditingTemplateManual
- User manuals:
	- o UserManual\_Geoportal
	- o UserManual\_MetadataCatalogue
	- o UserManual\_AdminModule
- Test scenarios:
	- o SavaGIS Master Test Strategy for UAT
	- o SavaGIS public geoportal metadata UTC
	- o SavaGIS\_registered\_geoportal\_data\_delivery\_metadata\_and\_ history\_UTC
	- o SavaGIS\_Admin\_Module\_UTC

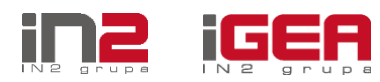

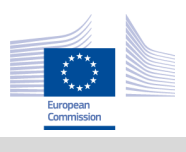

# <span id="page-26-0"></span>**Component 3: Establishment of SavaGIS Geoportal**

#### <span id="page-26-1"></span>*Key achievements*

- [www.savagis.org](http://www.savagis.org/) established as SavaGIS Geoportal;
- Implemented SavaGIS Geoportal facilitates sharing, integration, and use of geographic information across ISRBC Parties, stakeholders and general public;
- SavaGIS Geoportal for registered users and public users implemented;
- Sava GIS spatial data visualization and management implemented;
- User interface design improved;
- The RBMP 2010 datasets can be viewed, visualized and searched via the SavaGIS Geoportal;
- The FRM APSFR datasets can be viewed, visualized and searched via the SavaGIS Geoportal;
- The new RBMP and FRM datasets can be uploaded, validated, viewed, visualized and searched via the SavaGIS Geoportal.

#### <span id="page-26-2"></span>*Work accomplished – summary of deliverables*

Sava GIS Geoportal with its viewing/graphical and catalogue/metadata functionalities is scalable and flexible with implementation towards open source technologies.

The SavaGIS Geoportal fulfils the requested functionalities throughout the following:

- Designed SavaGIS Geoportal in the form of tiles:
	- o Tiles defined the page template, allowing for consistency across all pages
- SavaGIS Geoportal content and functionalities adjusted:
	- o Metadata management system delivered an operational;
	- o GIS viewer delivered and operational;
	- o Monitoring system's traffic and performance delivered and operational
- Setup, configuration and migration completed:
	- $\circ$  Technical specification and configuration setup report and documentation delivered
	- o Administration Guides delivered;
	- o User Guides delivered;
- Deployment and testing completed, user acceptance obtained and system has been handed over by the ISRBC:
	- o Test results reported;
	- o Administration setup documentation delivered;
	- o End user Quick Reference documentation delivered;
	- o Hand over report delivered.

The focus of SavaGIS Geoportal is the WebGIS application for spatial data visualization and management. The SavaGIS Geoportal is accessible via [www.savagis.org](http://www.savagis.org/) public address. SavaGIS solution justified the use of a GeoServer and GeoNetwork software component for web-based spatial data management. Stakeholders (general public, private entities, government institutions, etc.) are able to overview spatial datasets through the use of the SavaGIS Geoportal catalogue and metadata services.

Sava GIS Geoportal functionalities include spatial data visualization and management of the public and registered users.

Public can view all datasets of RBMP 2010 and FDR APSFR on SavaGIS Geoportal, select particular dataset and search for data (Figure 8). Registered users are able to view more datasets and its attributes, search for data, and view uploaded datasets in RBMP 2016 and FDR. The data editing and viewing of history log file are only enabled for registered users (Figure 9).

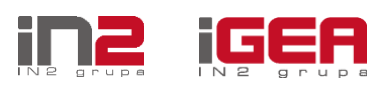

SavaGIS 3-14-16 – Final Report, The overview of the project activities and results

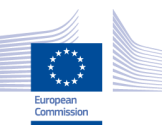

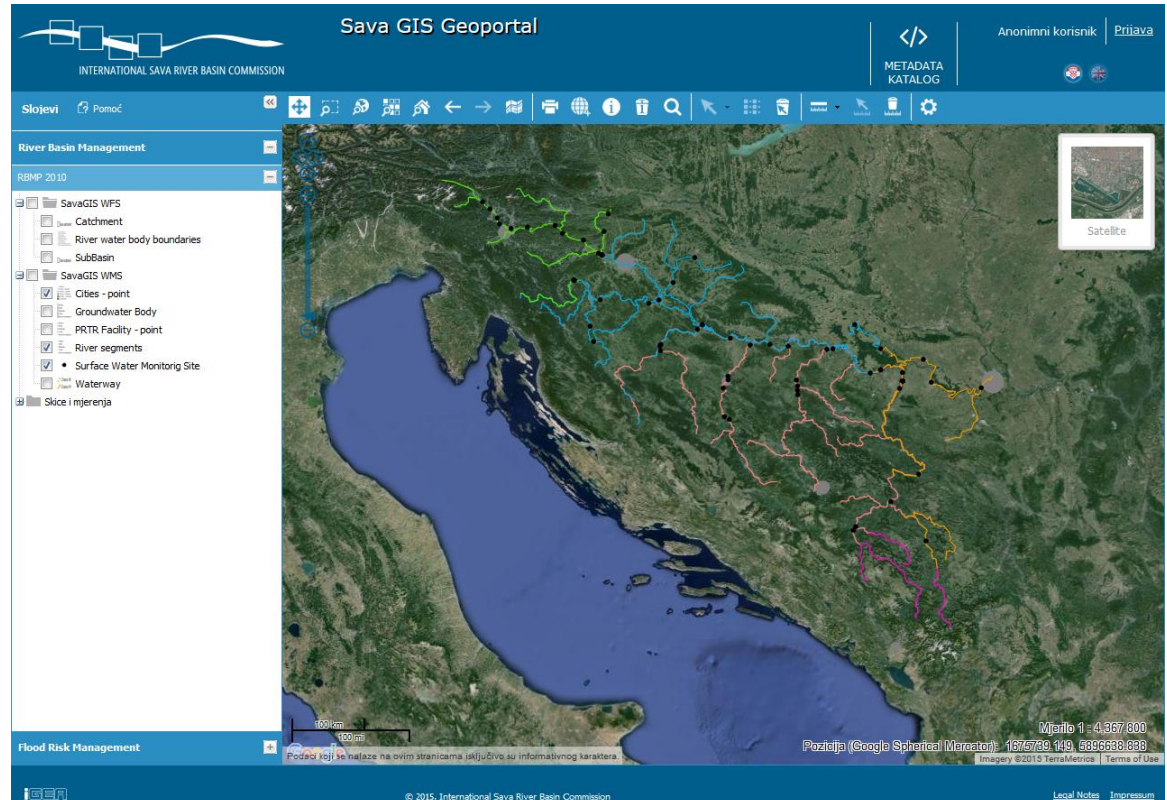

**Figure 8 SavaGIS Geoportal for public**

<span id="page-27-0"></span>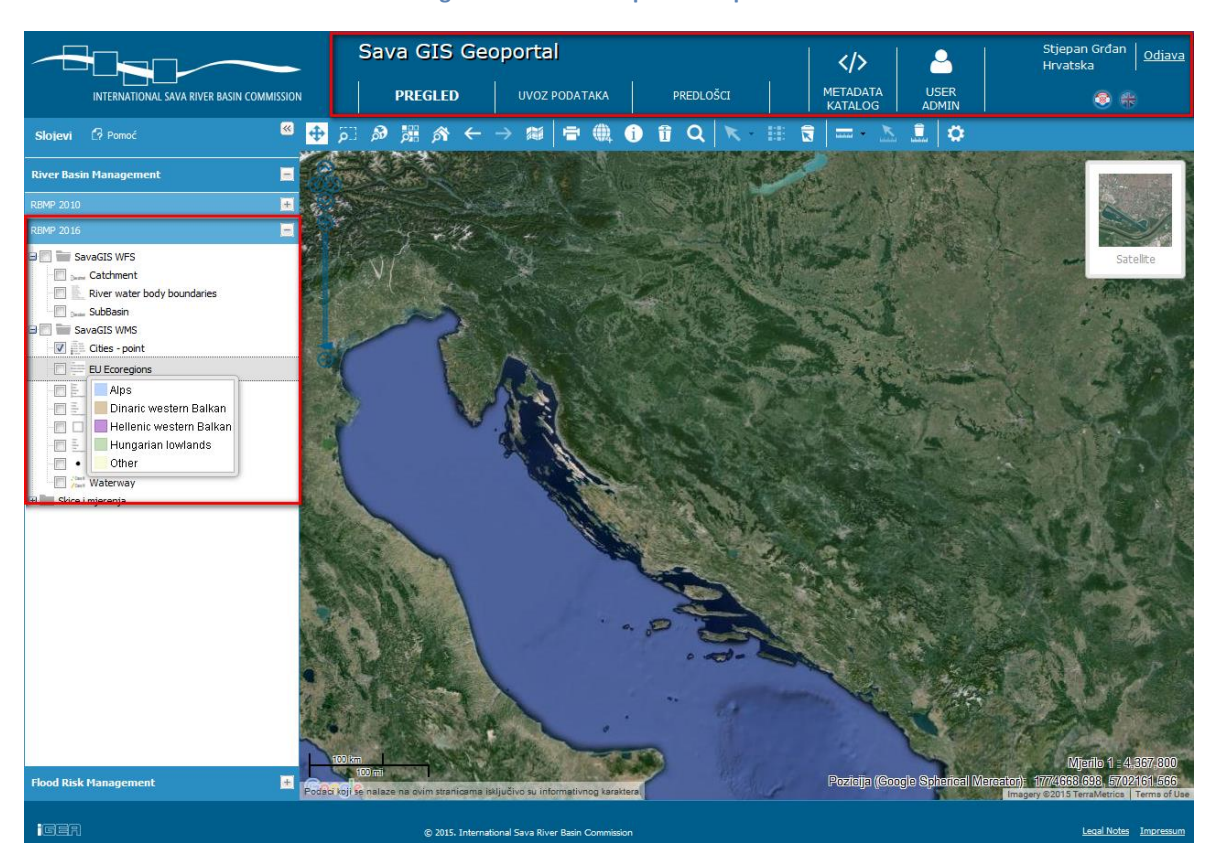

**Figure 9 SavaGIS Geoportal for registered users**

<span id="page-27-1"></span>Furthermore, the particular attention was given to the SavaGIS Geoportal design in order to build attractive, responsive and easy-to-use portal, allowing users to receive the content of SavaGIS

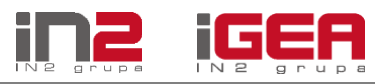

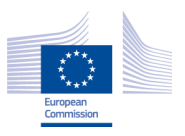

Geoportal in fast and intuitive way (in the form of picture/map). Additionally, the new basemaps were added, layers in the legend were separated in groups (RBMP, FDR etc.), layer description hovering over the layer name was implemented, reporting and export of data etc.

SavaGIS Geoportal consists of the following segments:

- Toolbar:
	- $\circ$  Contains set of GIS functionalities for data viewing, searching and manipulation
- Table of contents:
	- o Displays all layers and enables user to turn layers on or off
- Map window:
	- o Central part of the portal with map overview
	- o Attribute data shows as additional table data in the map window
- Pan Zoom component:
	- o Navigation for zoom and pan with scale bar and pan buttons
- Subpages:
	- $\circ$  The subpages relate to the other parts of SavaGIS Geoportal which is metadata management, login page for data management, reports, etc.
	- $\circ$  The metadata catalogue provides the platform for discovery of geospatial information resources. It enables the creation, upload and management of beneficiaries' metadata.

#### <span id="page-28-0"></span>*Results and measurable indicators*

The measurable indicators of achieved results of Component 3 are given in the following table:

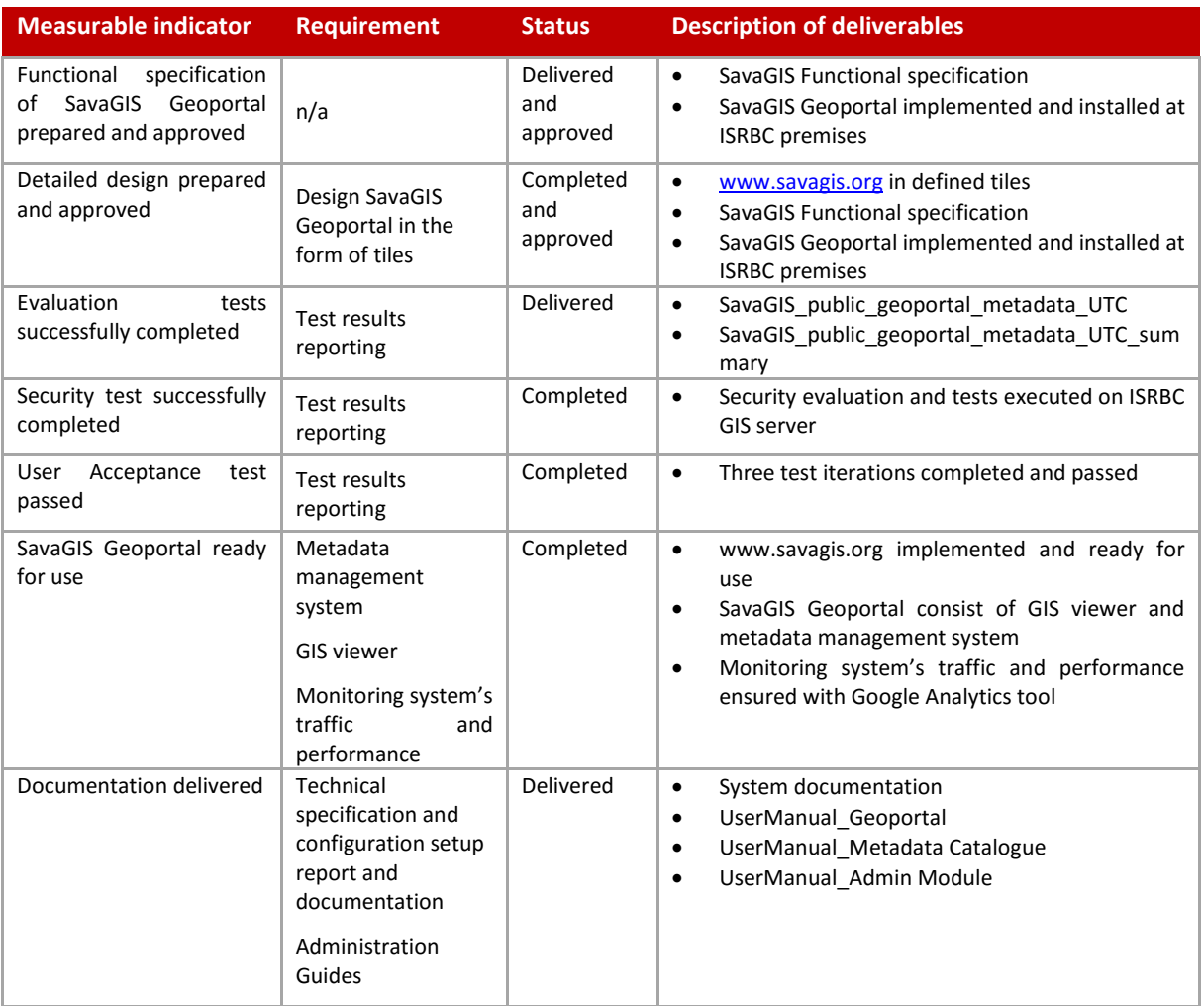

SavaGIS 3-14-16 – Final Report, The overview of the project activities and results

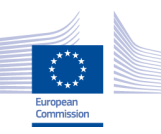

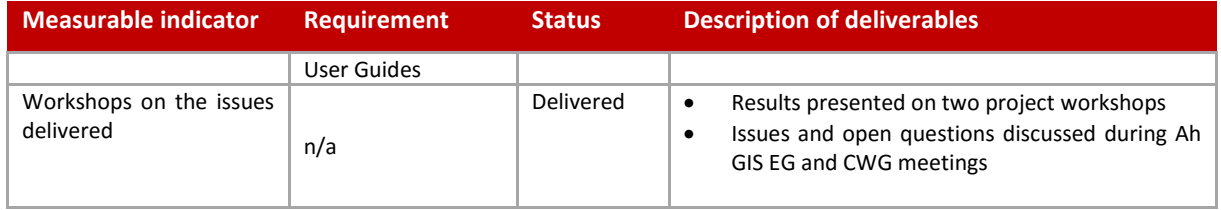

**Table 4: Component 3 – Measurable indicators**

#### <span id="page-29-2"></span><span id="page-29-0"></span>*Additional activities*

The Contracting Authority installed the OS software and the ArcGIS licences in May and June 2015, respectively. However, ISRBC was not able to secure a fast broadband internet and the static IP addresses needed for establishment of the Sava Geoportal at the same time. That was the reason for decision to deploy the SavaGIS on the Contractor's infrastructure. Once the Contracting Authority secured all needed ICT infrastructure (Internet connection, public access to application, IP addresses and network configuration) the whole SavaGIS platform and all related applications were migrated to the production environment on the ISRBC servers. However, the additional efforts from the Contractor were needed to adjust ISRBC infrastructure for migration and deployment of SavaGIS from its infrastructure. The actions undertaken by the ISRBC and additionally by the Contractor included installation and configuration of ICT infrastructure as the prerequisite for the application and databases migration and integration testing.

The additional activities in Component 3 are the same as in Component 2:

 The network setup for SavaGIS was additionally configured in order to fulfil system and professional requirements, and security level.

The complete overview of additional works and services is explained in chapter Overview of additional [works and services done.](#page-35-1)

#### <span id="page-29-1"></span>*Delivered and approved documentation*

The complete list of delivered and approved documentation of Component 3 is:

- List of specifications:
	- o SavaGIS Functional specification
	- o SavaGIS User authentication and user roles specification
	- o SavaGIS System documentation
- User manuals:
	- o UserManual\_Geoportal
	- o UserManual\_MetadataCatalogue
	- o UserManual\_AdminModule
- Test scenarios:
	- o SavaGIS Master Test Strategy for UAT
	- o SavaGIS\_public\_geoportal\_metadata\_UTC
	- o SavaGIS\_Admin\_Module\_UTC

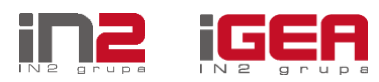

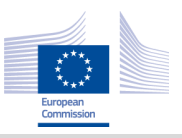

## <span id="page-30-0"></span>**Component 4: Preparation of the users' training plan and training material, conduct trainings**

#### <span id="page-30-1"></span>*Key achievements*

- Training plan delivered;
- Training report delivered;
- Trainings covered:
	- o Training for end-users of SavaGIS Geoportal,
	- o Training for users responsible for data management/web application,
	- o Training for System administrators;

The training organization and logistics was organized by ISRBC.

#### <span id="page-30-2"></span>*Work accomplished – summary of deliverables*

The training plan contained the methodology, training resources and curriculum to be addressed during the training.

The following trainings for SavaGIS knowledge transfer were conducted:

- Training for end-users of SavaGIS Geoportal:
	- o SavaGIS Geoportal for public use detail functionality
	- o SavaGIS Metadata Catalogue for public use detail functionality
- Training for users responsible for data management/web application:
	- o RBMP data preparation, report and validation; data editing and history tracking
	- o FRM data preparation, report and validation; data editing and history tracking
	- o Metadata preparation, import, validation and editing
- Training for system administrators:
	- o SavaGIS application administration (users, roles, rights)
	- o Database admin functionalities
	- o Helpdesk and maintenance activities
	- o Statistic monitoring of incidents and their management.

The training for end-users of SavaGIS Geoportal was delivered during several expert group meetings, as detailed presentations of functionalities. The comprehensive user manual was also delivered.

For the users responsible for data management, training was done as a session with practical exercises. The training for system administrators was organized for ISRBC personnel only, as the ISRBC representative is the system administrator for SavaGIS platform in further use.

After successfully held trainings, the training evaluation reports were created. The user trainings were evaluated by participants as very satisfactory and successful.

#### <span id="page-30-3"></span>*Results and measurable indicators*

The measurable indicators of achieved results of Component 4 are given in the following table:

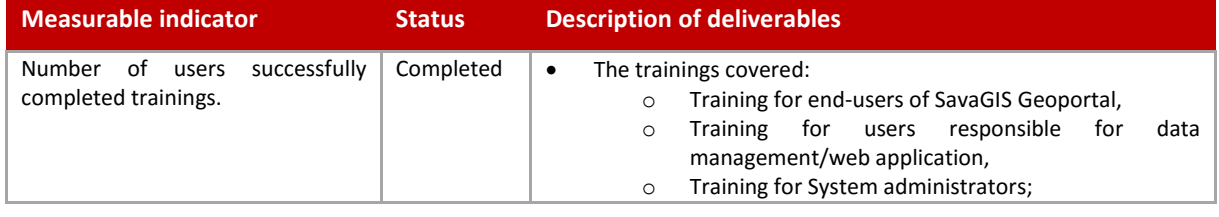

SavaGIS 3-14-16 – Final Report, The overview of the project activities and results

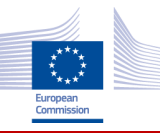

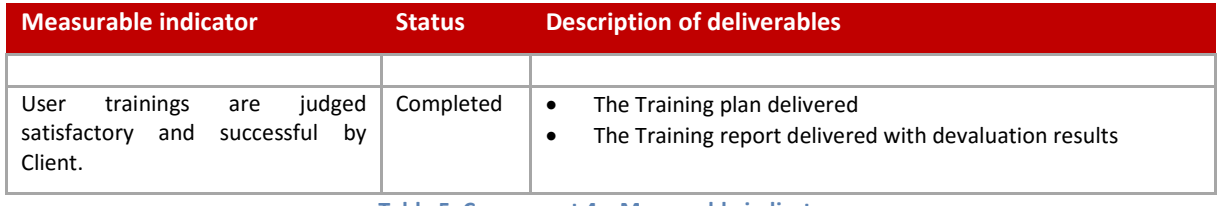

**Table 5: Component 4 – Measurable indicators**

#### <span id="page-31-1"></span><span id="page-31-0"></span>*Delivered and approved documentation*

The complete list of delivered and approved documentation of Component 4 is:

- SavaGIS Training Plan
- SavaGIS Training Report
- Training materials:
	- o SavaGIS\_Geoportal\_Training\_Cases
	- o SavaGIS\_MetadataCatalog\_Training\_Cases
	- o UserManual\_Geoportal
	- o UserManual\_MetadataCatalogue
	- o UserManual\_AdminModule

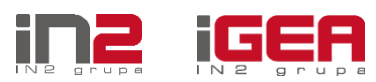

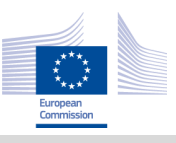

### <span id="page-32-0"></span>**Component 5: Preparation of the system's and user documentations**

#### <span id="page-32-1"></span>*Key achievements*

The technical specifications, the system and user documents delivered.

#### <span id="page-32-2"></span>*Work accomplished – summary of deliverables*

All required system and uses documentation is delivered during the project implementation. The complete list of documentation is presented in [Annex 1](#page-38-0) of this Final Report.

The system documentation comprise all documents pertaining to the development of SavaGIS applications, including specifications, technical documentation, test cases and manuals that explain the functionality of the application.

The system documentation contains the maintenance and operational manuals. The documentation contains the definition of the software support environment, the roles and responsibilities, and the regular activities essential to the support and maintenance of modules, GIS tools and database structures. This is part of system documentation and other components deliverables.

The user manuals contain all essential information for the user to make full use of the application with a description of the system functions and capabilities.

The document entitled as System documentation describes:

- procedures for utilisation of services,
- system configuration setup,
- system and data maintenance and management,
- security management,
- protection of authorial, user and data rights,
- backup strategy proposal,
- Help-desk procedures.

The System documentation is comprehensive document that support the post-production activities during system operation. It explains the maintenance procedure and helps the Contracting Authority to perform operational steps and procedures for configuration setup, security management and backup steps.

#### <span id="page-32-3"></span>*Results and measurable indicators*

The measurable indicators of achieved results of Component 5 are given in the following table:

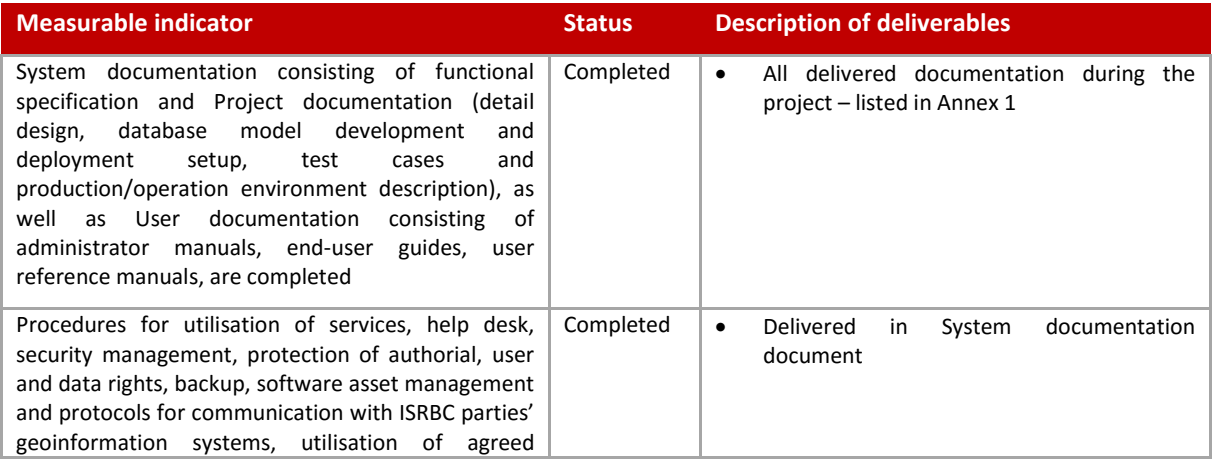

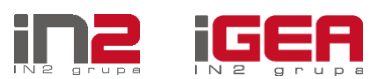

SavaGIS 3-14-16 – Final Report, The overview of the project activities and results

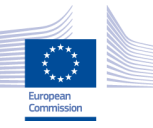

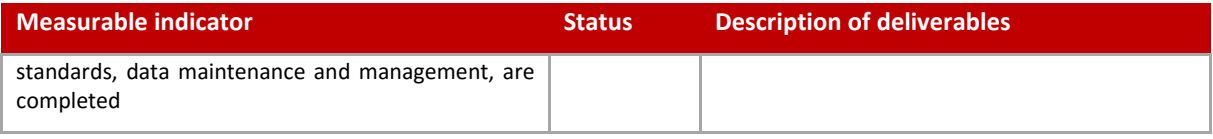

**Table 6: Component 5 – Measurable indicators**

#### <span id="page-33-3"></span><span id="page-33-0"></span>*Delivered and approved documentation*

The complete list of delivered and approved documentation of Component 5 is:

- System documentation:
	- o System configuration,
	- o Procedures for use of services,
	- o System and data maintenance,
	- o Security management,
	- o Backup strategy,
	- o Helpdesk procedures;
- RBMP\_DataEditingTemplateManual
- FRM DataEditingTemplateManual
- UserManual\_Geoportal
- UserManual\_MetadataCatalogue
- UserManual\_AdminModule
- Annex 1 list of documentation.

### <span id="page-33-1"></span>**Testing of the system**

The testing of the system covered all project components. It was organized in several iterations. The test preparation steps included the delivery of the following test documentation:

- Master Test Plan which provided the Testing Strategy for the project;
- Test Guideline which describes test plan (the scope, approach, resources, and schedule of the testing activities for its specified level of testing, identify the items being tested, the features to be tested, the testing tasks to be performed, the personnel responsible for each task), test design and test procedure;
- $\bullet$  1<sup>st</sup> test iteration Test cases;
- 2<sup>nd</sup> test iteration Test cases;
- Integration Test cases;
- Test Report with summary of all test cases results.

#### <span id="page-33-2"></span>*1 st test iteration*

The  $1<sup>st</sup>$  test iteration was held in June 2015. The Contractor delivered the guidelines and expectations for the testing to the stakeholders. The test plan with test scripts (IEEE 829 compliant) and detail descriptions for each test case were produced and delivered to the testers for the applications: User management, Metadata management application, and functionalities of Geoportal/WebGIS application. The applications were tested in single and multi-user environments.

The objective of the first test iteration was to identify any blocking, critical bugs, and to test the most of the SavaGIS functionalities:

- o Functionalities of SavaGIS Geoportal/WebGIS application:
	- Public part

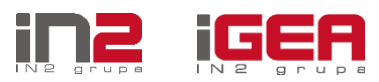

SavaGIS 3-14-16 – Final Report, The overview of the project activities and results

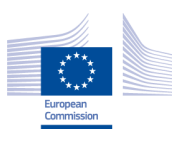

- **Private part**
- o SavaGIS database model test
- o Overview of spatial datasets from RBMP2010
- o User management
- o Data management for accessibility
- o Metadata management application:
	- Public part
	- Private part

### <span id="page-34-0"></span>*2 nd test iteration*

The 2<sup>nd</sup> test iteration was held in end of August and beginning of September 2015. The test plan with test scripts (IEEE 829 compliant) and detail descriptions for each test case were delivered to the testers for the applications: User management, Metadata management application, and functionalities of SavaGIS Geoportal/WebGIS application. The applications were tested in single and multi-user environments.

The objective of the second test iteration is to identify remaining high and medium bugs, retest corrections from the first test iteration and to test the remaining SavaGIS functionalities:

- o Functionalities of SavaGIS Geoportal/WebGIS application retest
	- Public part
	- Private part
	- o Upload of the fgdb datasets
	- o Editing of datasets
	- o Reporting
	- o User management retest
	- o Data management for accessibility retest
	- o Metadata management application retest
		- $\blacksquare$  Public part
			- Private part
	- o Remaining overall functionalities.

#### <span id="page-34-1"></span>*User Acceptance Testing*

The final user acceptance testing was held in October 2015. The test plan with test scripts (IEEE 829 compliant) and detail descriptions for each test case were delivered to the testers.

System Integration Test and final UAT test objective was to make integration and final acceptance test for each component:

- o SavaGIS Geoportal and metadata management for public access
- o Data and metadata reporting for registered users
- o Admin module

User Acceptance Test was performed after the migration and installation of all applications, database and user rights at the ICT infrastructure of the Contracting Authority. The complete documentation was provided for the UAT execution. Complete UAT documentation is accessible at the SavaGIS Geoportal under registration session at the Templates module.

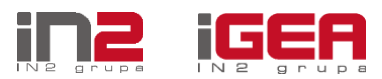

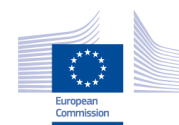

# **OVERVIEW OF ADDITIONAL WORKS AND SERVICES DONE**

During the project implementation the additional works and services were done that were out of project scope set in the ToR. The complexity of data reporting process between data contributors and the Contracting Authority was discussed in several iterations. It required the additional analysis of data formats exchange because of complexity of SavaGIS database model which contains great number of nested tables and relations in order to be compliant with WFD Reporting Guidance. Additionally, the initial data migration and loading into SavaGIS database was more complex process than initially planned in the Terms of reference (ToR). The complete overview of additional works and services done is given in the following table:

<span id="page-35-1"></span><span id="page-35-0"></span>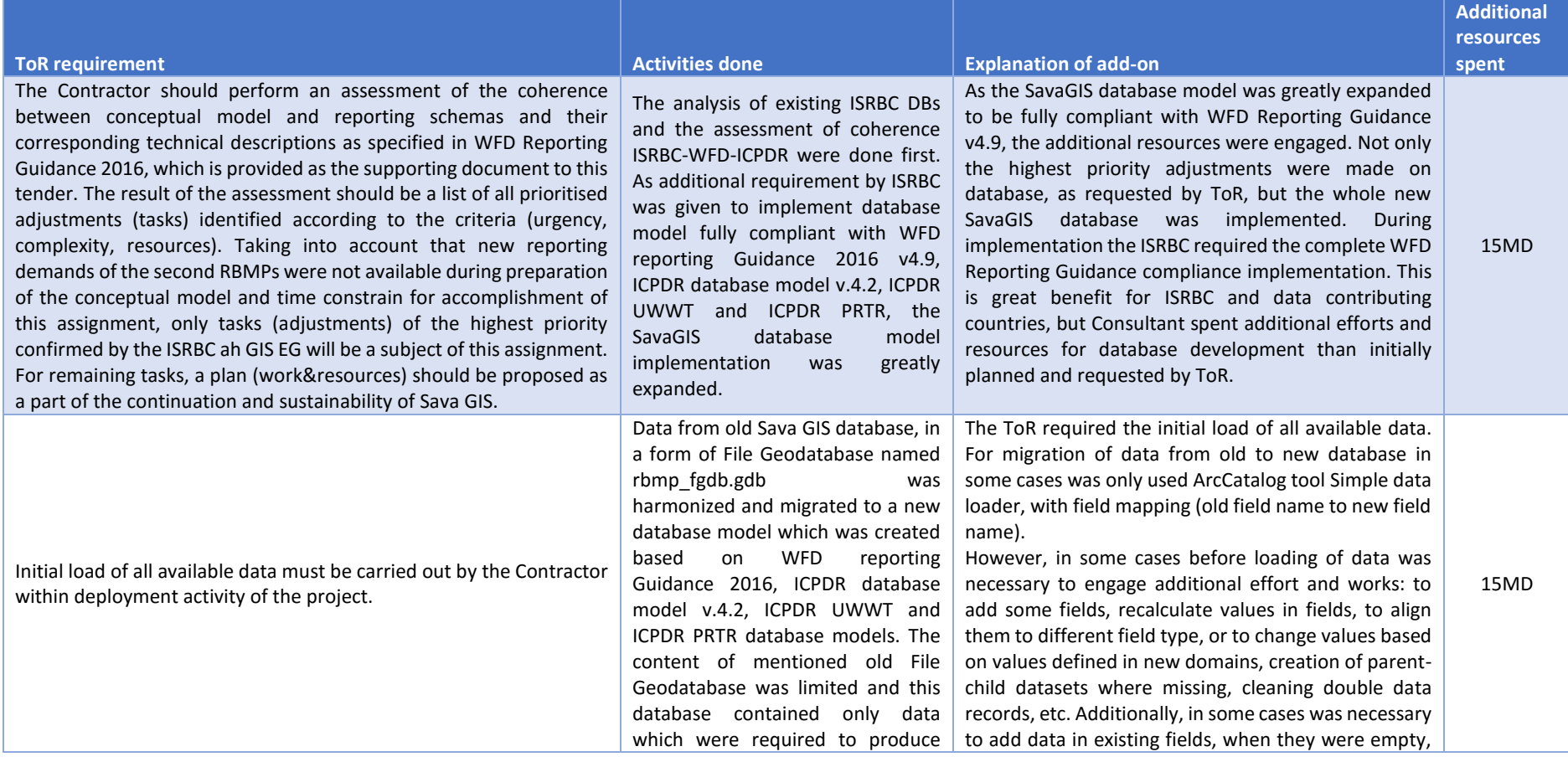

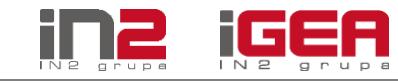

SavaGIS 3-14-16 – Final Report, Overview of additional works and services done

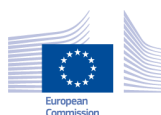

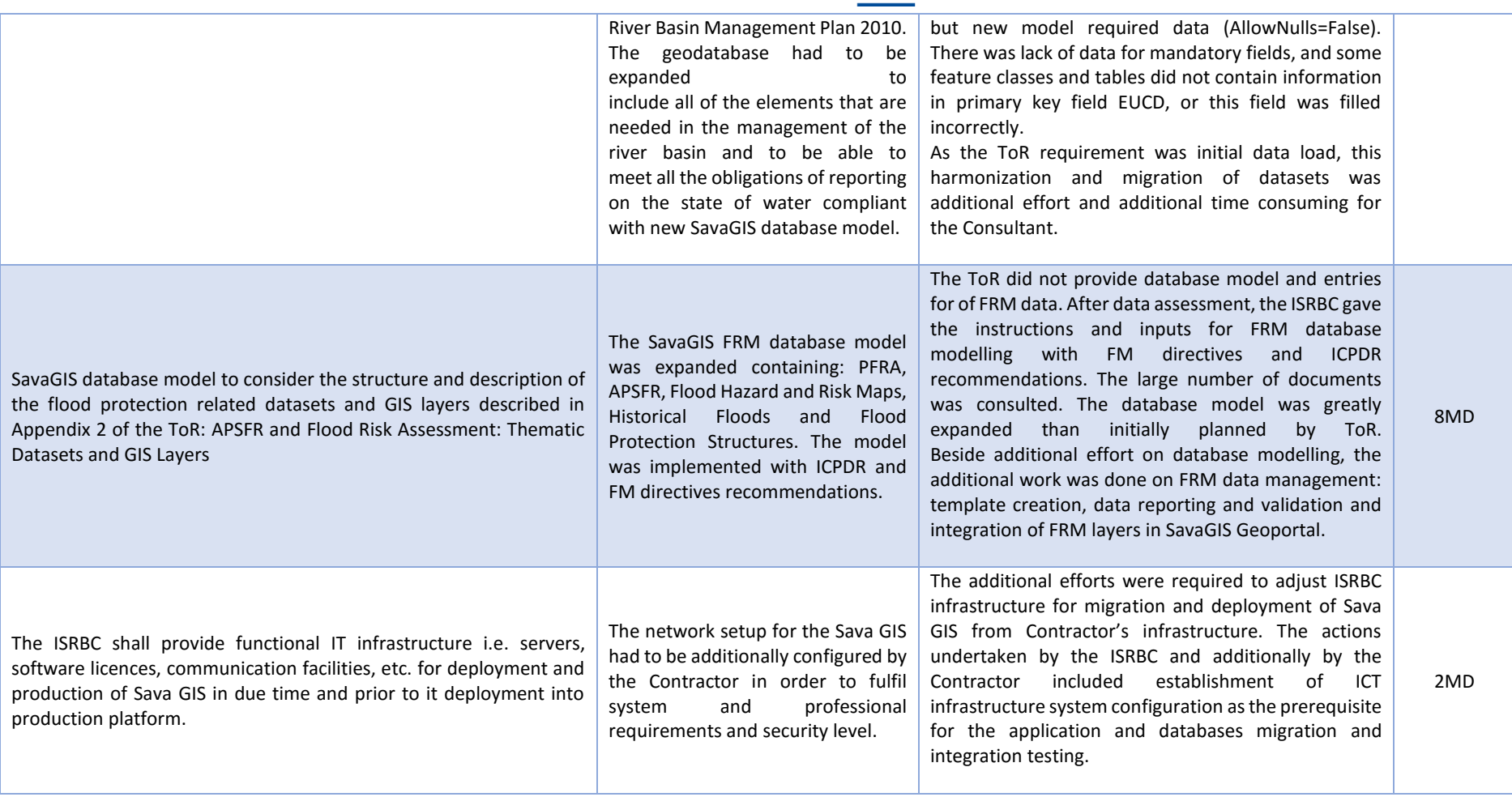

**Table 7 Additional works and services done**

<span id="page-36-0"></span>The ToR covered initial requirements on SavaGIS implementation and it did not anticipate the complexity of required database model, scope of datasets migration and ICT infrastructure establishment. During project implementation phase the additional work was required which resulted with engagement of additional resources with influence on the project budget and timeframe.

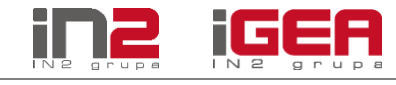

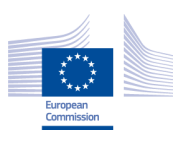

# <span id="page-37-0"></span>**CONCLUSION AND RECOMMENDATIONS**

### <span id="page-37-1"></span>**Conclusion on implementation**

SavaGIS database, SavaGIS Geoportal and SavaGIS web application for data reporting and validation are implemented and deployed at the Contracting Authority's GIS servers at ISRBC premises as fully functional Sava GIS components. The SavaGIS Geoportal and web application can be accessed via [www.savagis.org.](http://www.savagis.org/)

The results of the project will have positive impact on the water data management in the beneficiary countries. The most important benefit of the SavaGIS system is an integrated platform for data collection and visualization of RBM and FRM related information in the Sava Basin. This will be the central place for overview of data in the whole Sava Basin. It shall also help the beneficiaries to enhance the process of collecting, processing and exchange the data.

Full participation of all relevant stakeholders involved with the project implementation is widely recognised as a crucial issue for securing successful implementation and sustainability of the project lifecycle. Very good engagement of Ah GIS EG and CWG members was crucial during project implementation and especially during testing period. As the project activities progressed, the communication with stakeholders became very good in information exchange.

With the system post-production, the maintenance and support activities start. The system documentation provided in Annex document cover maintenance strategy issues and system documentation.

### <span id="page-37-2"></span>**Recommendations for further steps**

After project implementation the system maintenance starts, covering infrastructure and application maintenance. The application maintenance is, in accordance to the Contract, covered by the Contractor over the next 12 months. On the other hand, the infrastructure maintenance of the Sava GIS servers and the backup activities is covered by the Contracting Authority. The recommendation for further steps is to extend the maintenance for the entire GIS platform standard system software and network infrastructure maintenance with the Contractor and to plan additional budget for that services. In that way the Contracting Authority will have the single point of communication for the maintenance of the SavaGIS platform so the corrective and perfective actions in the future will be faster and more effective.

To utilize the implemented system and services, the focus is primary on the ISRBC and beneficiary institutions. However, the lack of human resources in ISRBC in the field of GIS and ICT support is recognized, and the second recommendation would be to focus on resolving that issue. It is also very important that the activities of beneficiary institutions in data exchange process and system use continues. The awareness of SavaGIS importance must be continuously communicated and the good cooperation is of vital importance.

The third recommendation for further steps is the preparation of a project for development of the Sava GIS advanced functionalities, as planned in the ISRBC's strategic documents. This is recognized as a vital step in the enhancement and further development of Sava river basin data exchange process.

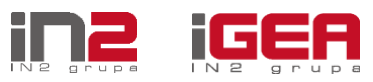

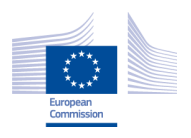

# <span id="page-38-0"></span>**ANNEX 1 OVERVIEW OF DELIVERABLES**

### <span id="page-38-1"></span>**Introduction**

The following chapters give the complete list of delivered documentation during the project. The technical documentation that was used and delivered during project implementation was delivered and approved as annex documents in the reports requested by project management procedure.

### <span id="page-38-2"></span>**A. Project reports**

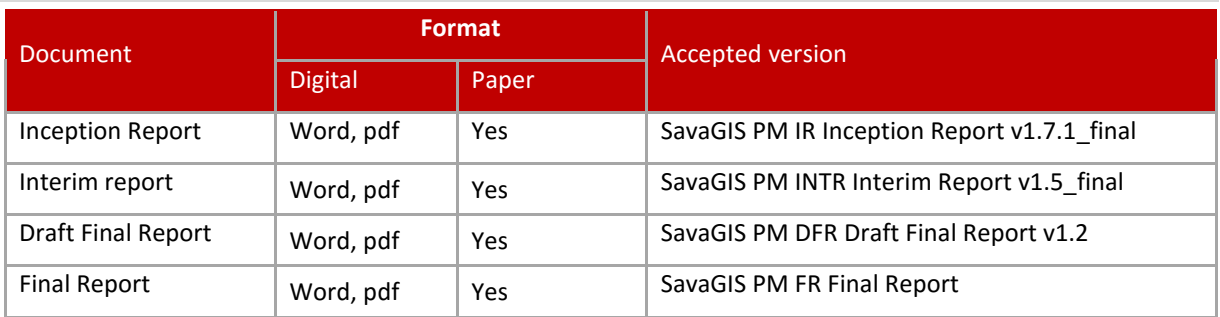

**Annex Table 8: List of the project reports**

# <span id="page-38-5"></span><span id="page-38-3"></span>**B. Deliverables per project component**

#### <span id="page-38-4"></span>*Component 1: Development of SavaGIS database*

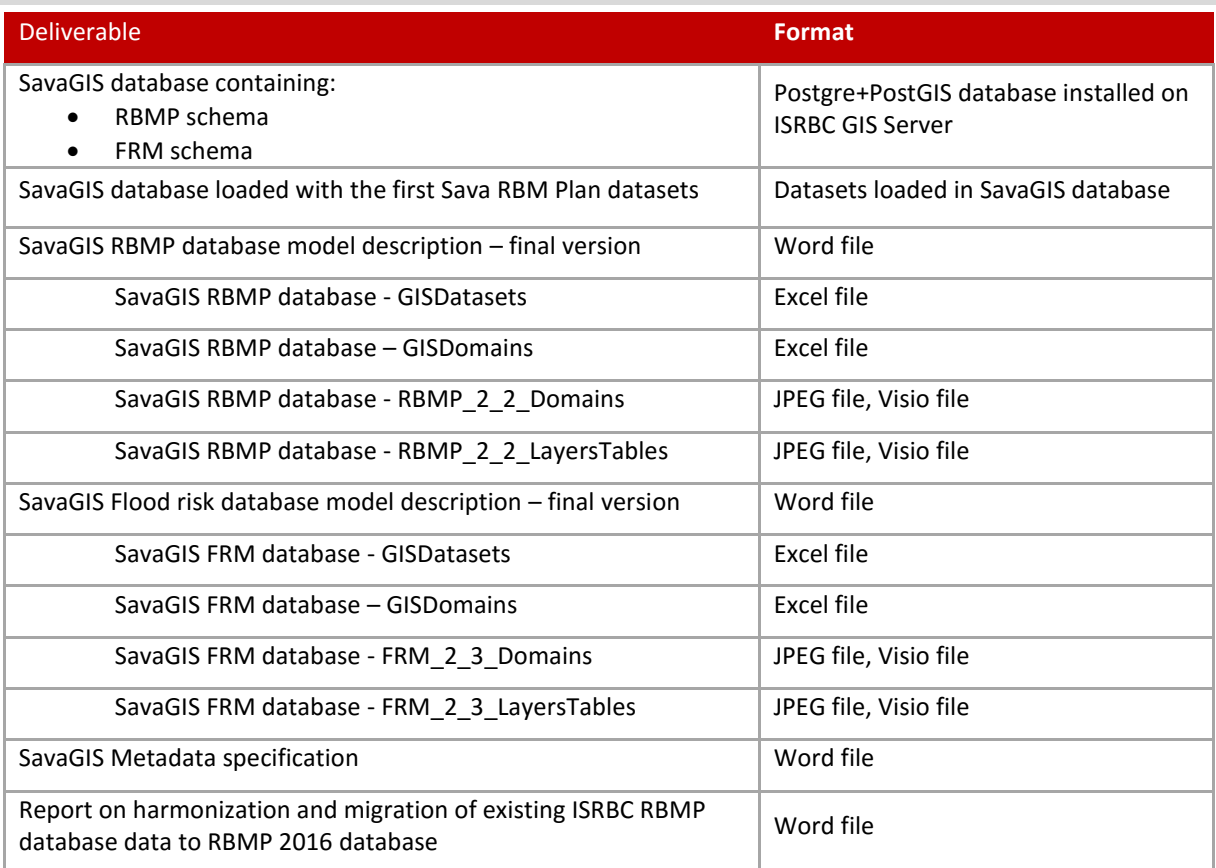

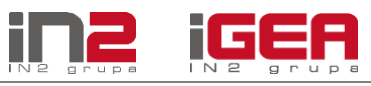

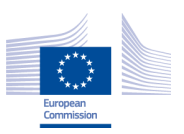

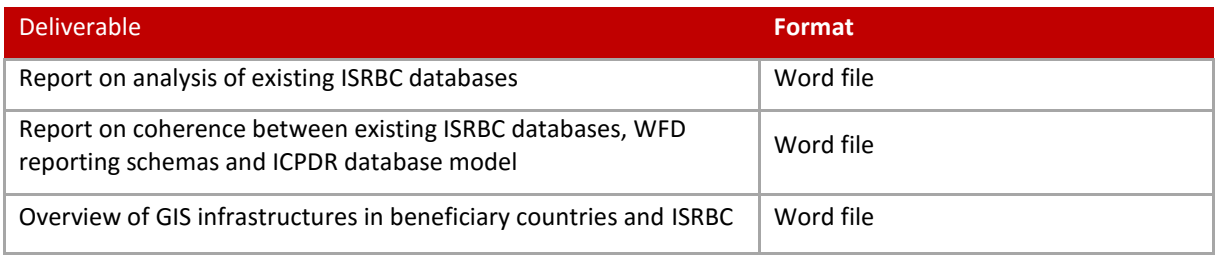

**Annex Table 9: Component 1 deliverables**

#### <span id="page-39-4"></span><span id="page-39-0"></span>*Component 2: Establishment of web application for editing, loading and retrieving data and metadata*

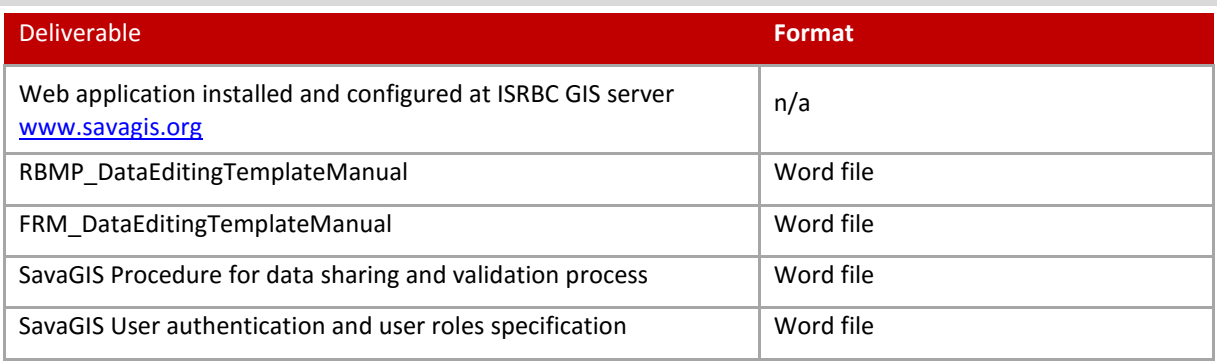

**Annex Table 10: Component 2 deliverables**

#### <span id="page-39-5"></span><span id="page-39-1"></span>*Component 3: Establishment of SavaGIS Geoportal*

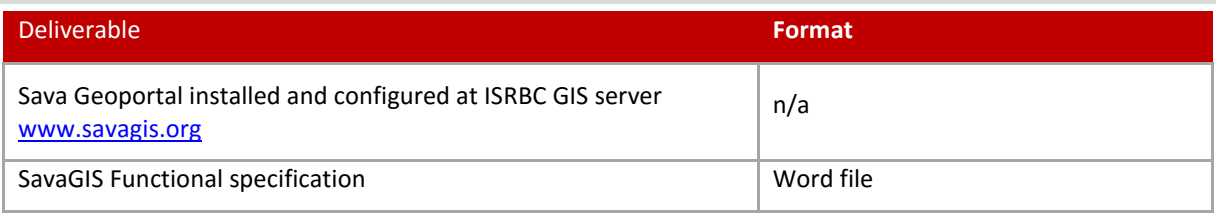

**Annex Table 11: Component 3 deliverables**

#### <span id="page-39-6"></span><span id="page-39-2"></span>*Component 4: Preparation of the users' training plan and training material, conduct trainings*

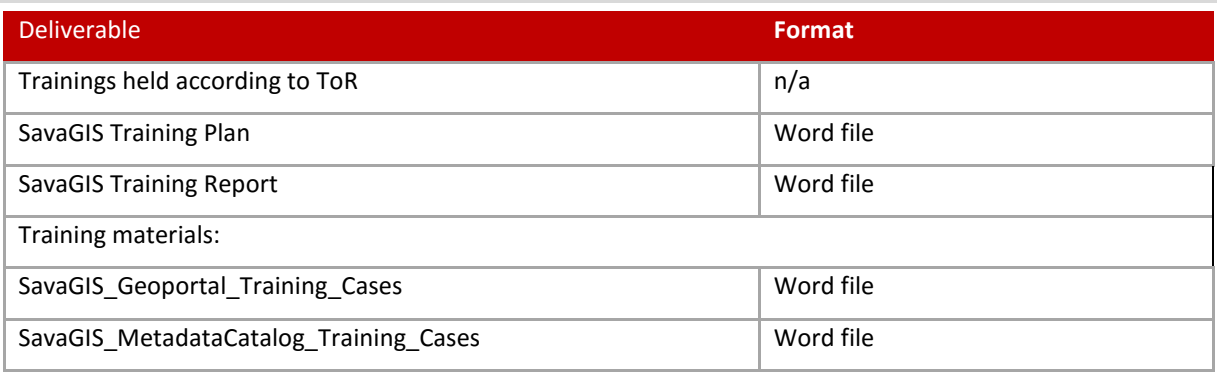

**Annex Table 12: Component 4 deliverables**

#### <span id="page-39-7"></span><span id="page-39-3"></span>*Component 5: System's and user documentations*

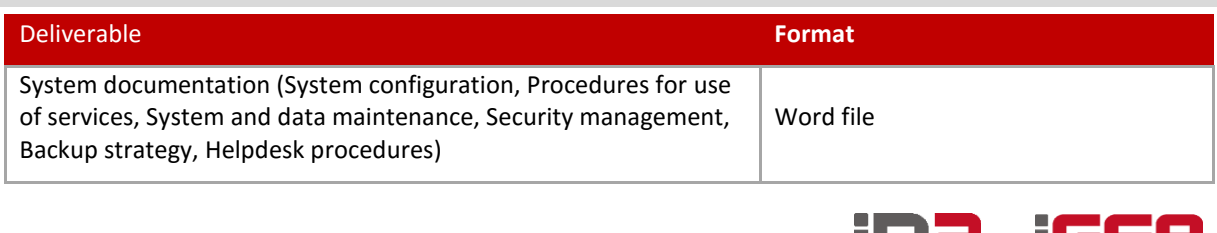

W

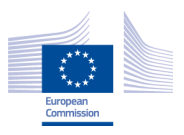

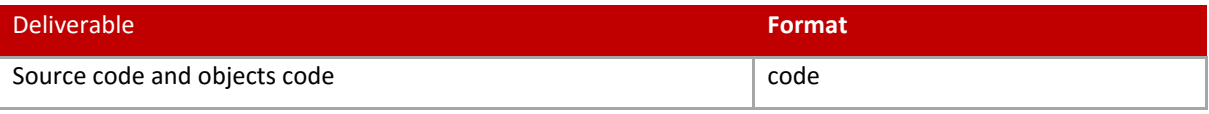

**Annex Table 13: Component 5 deliverables**

# <span id="page-40-2"></span><span id="page-40-0"></span>**C. User documentation**

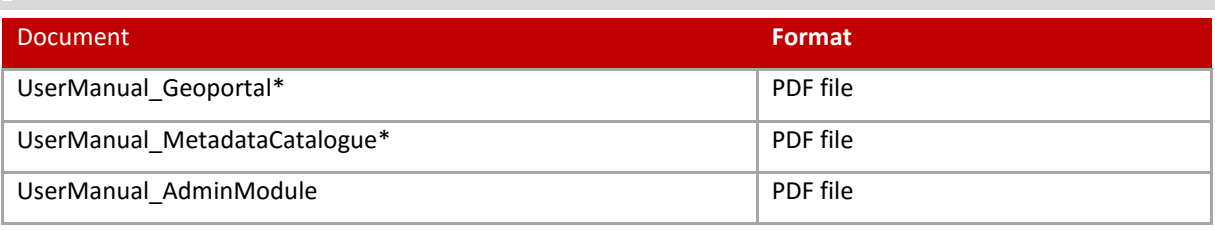

**Annex Table 14: User documentation for public use**

<span id="page-40-3"></span>\*These documents are publicly available at th[e www.savagis.org](http://www.savagis.org/) application.

# <span id="page-40-1"></span>**D. Documentation used for test management**

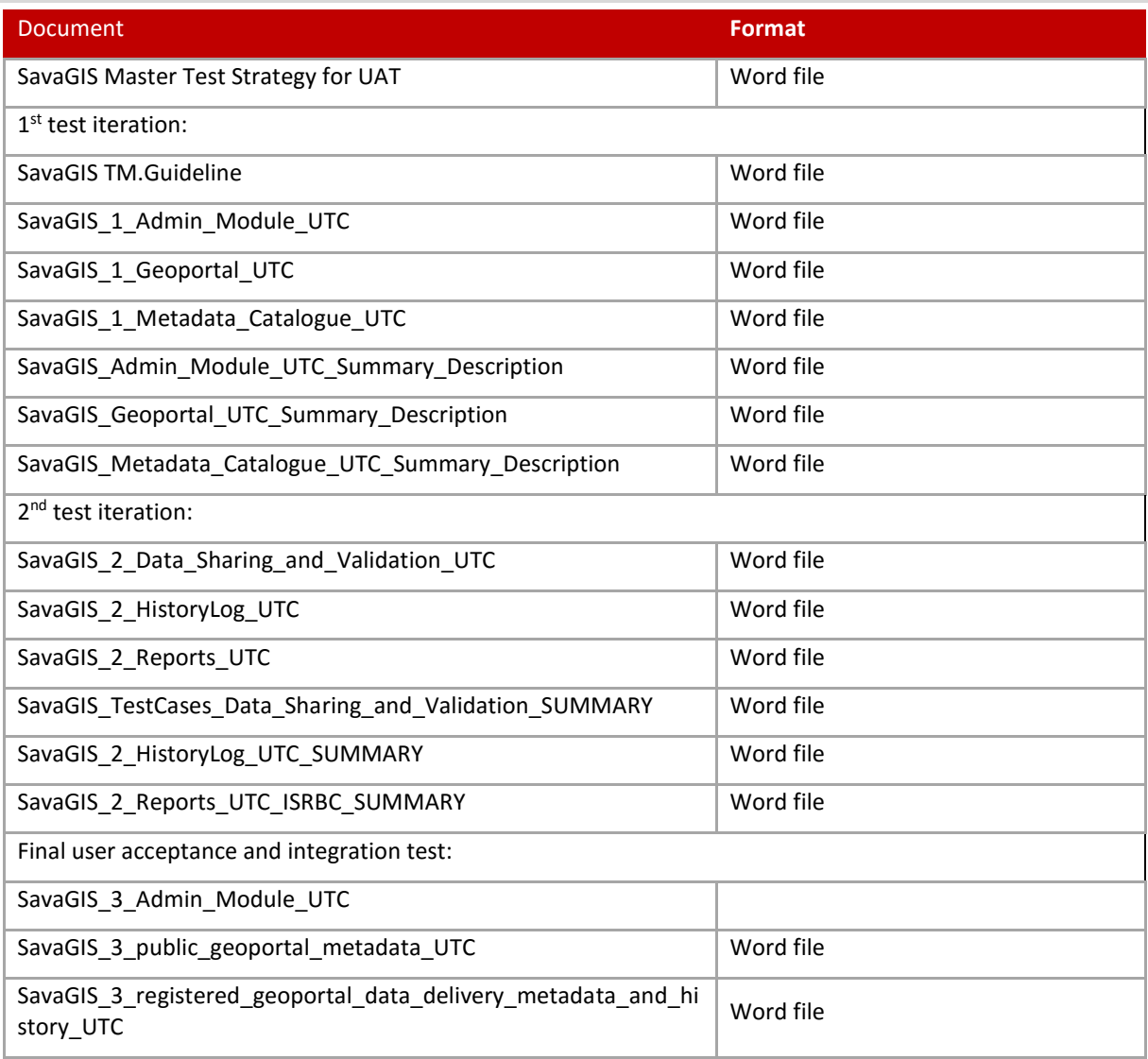

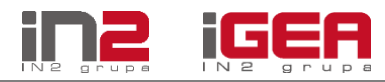

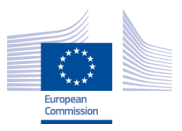

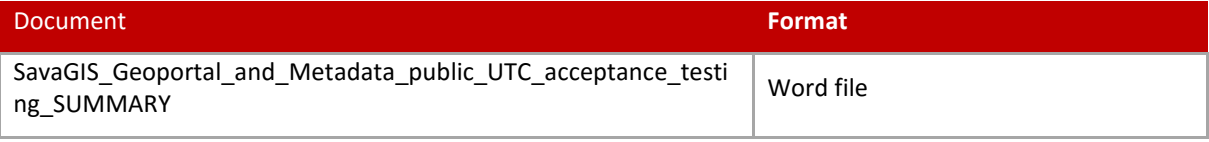

**Annex Table 15: Documentation used for test management**

# <span id="page-41-1"></span><span id="page-41-0"></span>**E. Project management - Meeting minutes/reports**

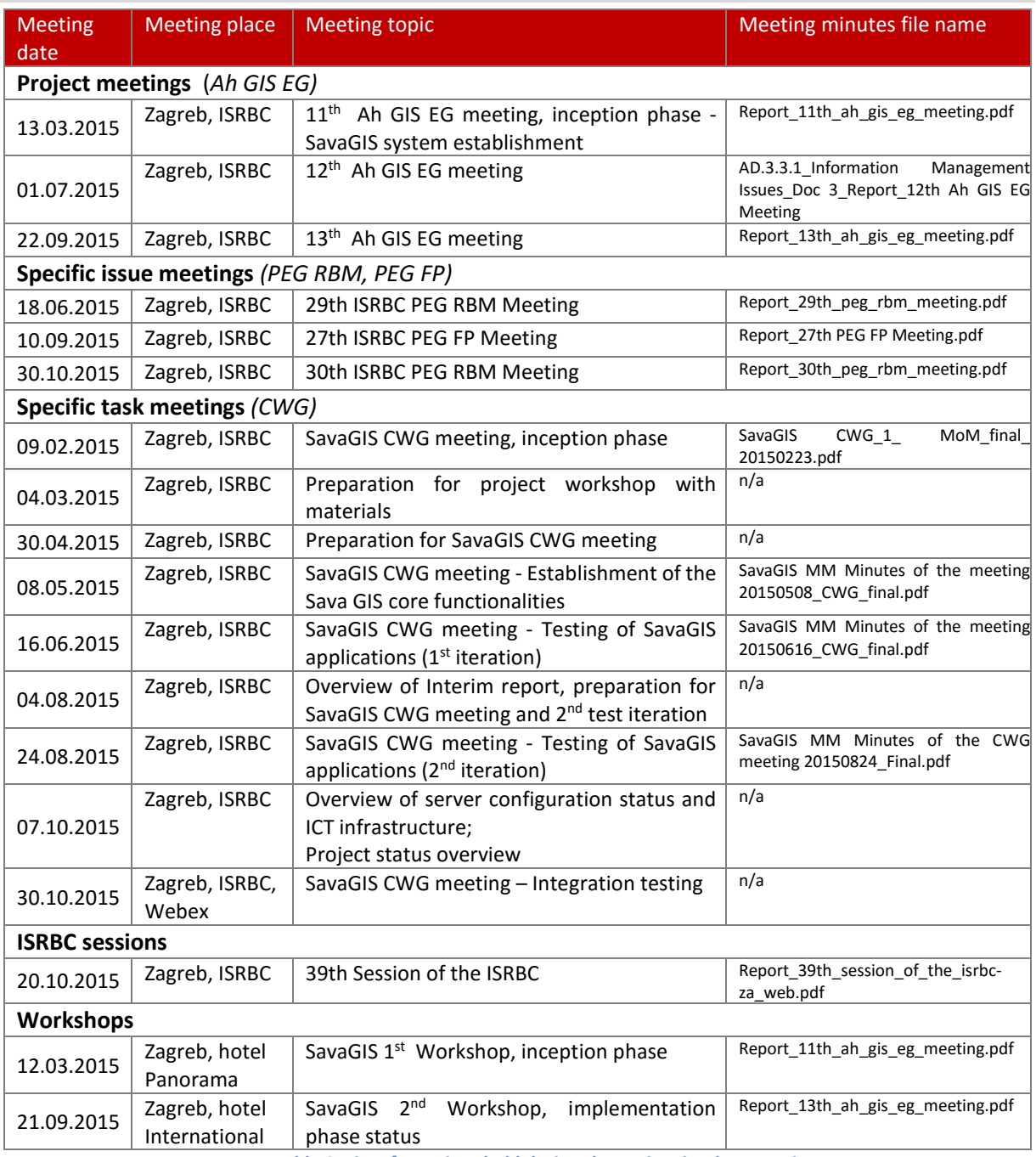

**Annex Table 9: List of meetings held during the project implementation**

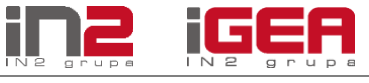

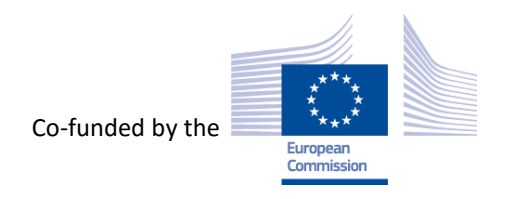

The contents of this Final Report are the sole responsibility of implementing partner and can in no way be taken to reflect the views of the European Union